# Run

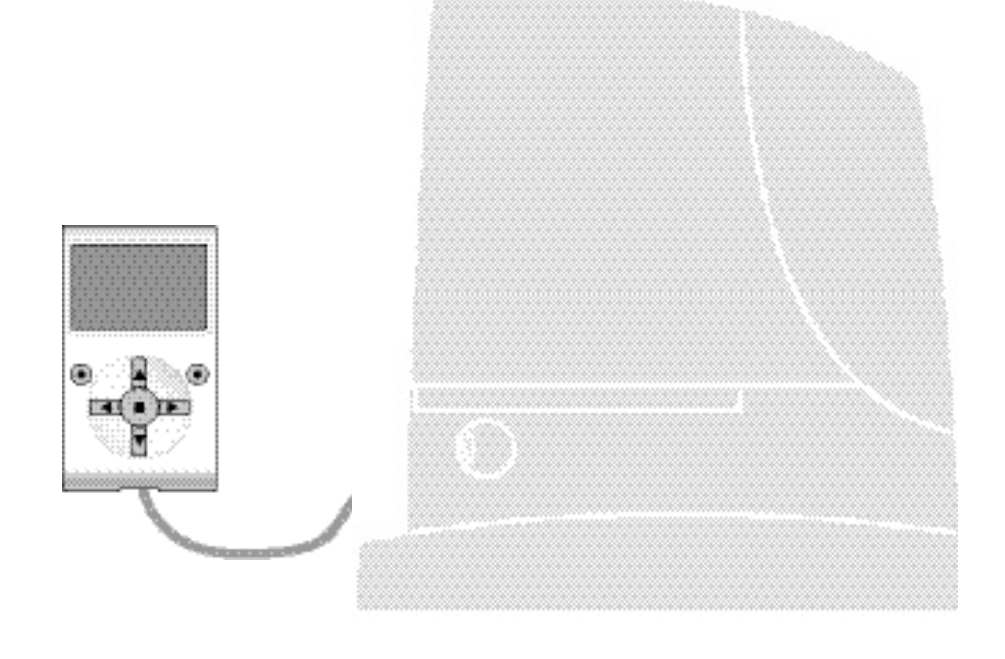

# **Funkcje programowane**

z zastosowaniem programatora Oview

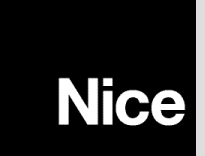

**STF RUN – Rev00 Firmware: RU02**

# **FUNKCJE PODSTAWOWE**

#### **nazwa**

Parametr ten pozwala na nadanie automatyce nowej, indywidualnej nazwy, która będzie ułatwiać jej identyfikację (np. brama północna).

Nazwa może składać się maksymalnie z 24 znaków (wraz ze spacjami).

#### **zestaw**

Wartość tego parametru może zawierać się w przedziale pomiędzy 0 a 63. Ustawienie fabryczne to "0".

Zestaw to numer, który obowiązkowo musi zostać przypisany każdemu siłownikowi, odbiornikowi lub innemu urządzeniu, które potencjalnie mogłoby zostać podłączone do sieci BusT4, w celu określenia jego "obszaru przynależności". Dzięki temu później, podczas użytkowania instalacji złożonej z kilku automatyk będzie istniała możliwość wydawania poleceń jednocześnie wszystkim urządzeniom o takim samym numerze zestawu.

#### **adres**

Wartość tego parametru może zawierać się w przedziale pomiędzy 1 a 128. Ustawienie fabryczne to 2 dla Odbiorników oraz 3 dla Centralek.

Adres to numer, który obowiązkowo musi zostać przypisany każdemu siłownikowi, odbiornikowi lub innemu urządzeniu, które potencjalnie mogłoby zostać podłączone do sieci BusT4, w celu odróżnienia go od innych urządzeń tworzących **zestaw**. W związku z tym urządzenia składające się na jeden zestaw muszą posiadać odrębne adresy.

#### **grupa**

Wartość tego parametru może zawierać się w przedziale pomiędzy 1 a 14 lub "Brak". Ustawienie fabryczne to "Brak". Funkcja ta pozwala na przyporządkowanie numeru do urządzenia, któremu chcemy wydać polecenie (może to być siłownik lub inne urządzenie, które można podłączyć do sieci BusT4). Dzięki temu, urządzenie to będzie należało do określonej "grupy poleceń". W skład tej samej grupy mogą wchodzić urządzenia należące do różnych **zestawów**. Można stworzyć do 14 grup urządzeń, a to samo urządzenie może znaleźć się jednocześnie w 4 różnych grupach.

W przypadku sieci urządzeń, korzystanie z tej funkcji pozwala na:

**-** jednoczesne wydawanie poleceń różnym urządzeniom wchodzącym w skład jednej **grupy**, nawet wówczas, gdy należą one do różnych **zestawów**;

**-** korzystanie z jednego odbiornika, zainstalowanego na jednym z urządzeń, wchodzącym w skład grupy, w celu sterowania wszystkimi urządzeniami należącymi do tej grupy.

#### **wersja firmware** *(bez możliwości zmiany)*

Funkcja ta pozwala na wizualizację wersji firmware wbudowanej w urządzenie.

#### **wersja hardware** *(bez możliwości zmiany)*

Funkcja ta pozwala na wizualizację wersji hardware wbudowanej w urządzenie.

#### **numer seryjny** *(bez możliwości zmiany)*

Funkcja ta pozwala na wizualizację numeru seryjnego, dzięki któremu można jednoznacznie zidentyfikować urządzenie. Każde urządzenie - nawet tego samego modelu - posiada swój indywidualny numer.

#### **zarządzanie hasłami**

Dzięki tej funkcji istnieje możliwość ograniczania dostępu osobom nieupoważnionym do wszystkich lub tylko niektórych funkcji programowania urządzenia. Jeśli urządzenie jest chronione hasłem, przed rozpoczęciem sesji programowania należy zalogować się, a po jej zakończeniu należy wylogować się. *Pamiętaj – dzięki procedurze wylogowania uniemożliwiasz dostęp osobom nieupoważnionym.* **Uwaga!** *– Jeśli przewidujesz wprowadzenie hasła do kilku urządzeń (na przykład Oview, Centrali sterującej, Odbiornika itd.), zaleca się użycie tego samego hasła dla wszystkich urządzeń, włącznie z Oview. Dzięki temu podczas korzystania z Oview lub z powiązanego z nim oprogramowania nie będziesz musiał logować się za każdym razem kiedy będziesz zmieniał urządzenie.*

W urządzeniach (włącznie z Oview) istnieje możliwość zaprogramowania dwóch rodzajów haseł:

- **hasła użytkownika**, składającego się z maksymalnie 6 znaków alfanumerycznych. **Uwaga!** – Hasło nie może zawierać wielkich liter.

- **hasła instalatora**, składającego się z maksymalnie 6 znaków alfanumerycznych. **Uwaga!** – Hasło nie może zawierać wielkich liter.

# **FUNKCJE CENTRALI**

### **Instalacja**

#### **wyszukiwanie Bluebus**

Funkcja ta pozwala na uruchomienie procedury wczytywania urządzeń podłączonych do wejścia Bluebus i do wejścia ALT w Centrali siłownika. **Ważne** – W celu uruchomienia wyszukiwania należy wcisnąć przycisk "Uruchom".

#### **wyszukiwanie pozycji**

Funkcja ta pozwala na zmierzenie odległości pomiędzy położeniem końcowym Zamknięcia a położeniem końcowym Otwarcia (długość skrzydła bramy). Mając ten wymiar Centrala może dokładnie obliczyć miejsca (pozycje), w których skrzydło bramy powinno rozpocząć zwalnianie podczas wykonywania manewru, a także określić pozycje otwarcia częściowego. W celu uruchomienia wyszukiwania pozycji należy wcisnąć przycisk "**Uruchom**".

#### **pozycje**

#### • **maksymalne otwarcie**

Funkcja ta pozwala na wizualizację wczytanej uprzednio pozycji położenia końcowego Otwarcia.

#### • **zwolnienie ruchu podczas manewru otwarcia**

Funkcja wyrażana w metrach. Pozwala na zaprogramowanie dokładnego miejsca (pozycji), w którym brama powinna zacząć zwalniać pod koniec manewru Otwarcia, przed dotarciem do położenia końcowego. Po zaprogramowaniu wybranej pozycji należy zachować ją wciskając przycisk "**OK**".

#### • **otwarcie częściowe 1**

Funkcja wyrażona w metrach. Pozwala na zaprogramowanie dokładnego miejsca (pozycji), w którym brama powinna zatrzymać się podczas manewru Otwarcia (otwarcie częściowe). Po zaprogramowaniu wybranej pozycji należy zachować ją przy użyciu przycisku "**OK**".

#### • **otwarcie częściowe 2**

Funkcja wyrażona w metrach. Pozwala na zaprogramowanie dokładnego miejsca (pozycji), w którym brama powinna zatrzymać się (otwarcie częściowe) podczas manewru Otwarcia. Po zaprogramowaniu wybranej pozycji należy zachować ją wciskając przycisk "**OK**".

#### • **otwarcie częściowe 3**

Funkcja wyrażona w metrach. Pozwala na zaprogramowanie dokładnego miejsca (pozycji), w którym brama powinna zatrzymać się podczas manewru Otwarcia (otwarcie częściowe). Po zaprogramowaniu wybranej pozycji należy zachować ją przy użyciu przycisku "**OK**".

#### • **zwolnienie ruchu podczas manewru zamknięcia**

Funkcja wyrażana w metrach. Pozwala na zaprogramowanie dokładnego miejsca (pozycji), w którym brama powinna zacząć zwalniać podczas manewru Zamknięcia, przed dotarciem do położenia końcowego. Po zaprogramowaniu wybranej pozycji należy zachować ją wciskając przycisk "**OK**".

#### **usuwanie danych**

Funkcja ta pozwala na usunięcie danych, które zostały uprzednio wczytane do Centrali oraz konfiguracji samej Centrali. Służą do tego następujące hasła:

❏ **pozycje** – usunięcie wszystkich wczytanych pozycji;

❏ **urządzenia bluebus** – usunięcie konfiguracji urządzeń Bluebus oraz wejścia ALT;

❏ **wartość funkcji** – usunięcie wszystkich wartości oraz ustawień funkcji dostępnych w Centrali;

❏ **wszystko** – usunięcie wszystkich danych znajdujących się w pamięci Centrali, za wyjątkiem parametrów zastrzeżonych, takich jak: zestaw, adres, wersja hardware, wersja software, numer seryjny.

#### **Parametry podstawowe**

#### **zamknij automatycznie**

Parametr typu ON / OFF, ustawiony fabrycznie na "OFF". Funkcja pozwala na aktywowanie w Centrali automatyki zamknięcia automatycznego, które następuje po zakończeniu manewru Otwarcia. Jeśli funkcja jest aktywna (ON) manewr zamknięcia automatycznego rozpoczyna się po upływie czasu oczekiwania zaprogramowanego w funkcji "czas pauzy". Jeśli funkcja nie jest aktywna (OFF) Centrala działa w trybie "półautomatycznym".

#### **czas pauzy**

Parametr wyrażony w sekundach. Jego wartość może zawierać się w przedziale pomiędzy 0 a 250 sek.; ustawienie fabryczne wynosi 30 sek. Funkcja ta pozwala na zaprogramowanie w Centrali wymaganego czasu oczekiwania, który powinien upłynąć pomiędzy zakończeniem manewru Otwarcia a rozpoczęciem manewru Zamknięcia. **WAŻNE** – Funkcja ta działa tylko, jeśli funkcja "zamknij automatycznie" jest aktywna.

#### **zamknij po fotokomórce**

#### • **aktywna**

Parametr typu ON / OFF, ustawiony fabrycznie na "OFF". Funkcja ta pozwala na utrzymanie automatyki w pozycji Otwarcia tylko przez czas potrzebny na przemieszczenie się pojazdów lub ludzi. Po upływie tego okresu zostaje automatycznie aktywowany manewr Zamknięcia, który rozpoczyna się po upływie czasu zaprogramowanego w funkcji "czas pauzy". **Ważne** – Kiedy funkcja jest aktywna (ON), jej działanie zależy od parametru ustawionego w funkcji " Zamknij automatycznie":

◆ przy **aktywnej** (ON) funkcji "Zamknij automatycznie", manewr Otwarcia zatrzymuje się natychmiast po zwolnieniu fotokomórek, a po upływie czasu oczekiwania zaprogramowanego w funkcji "czas pauzy", automatyka uruchamia manewr Zamknięcia.

◆ przy **nie aktywnej** (OFF) funkcji "Zamknij automatycznie", automatyka wykonuje do końca manewr Otwarcia (nawet wówczas gdy fotokomórki zostaną zwolnione wcześniej), a po upływie czasu oczekiwania zaprogramowanego w funkcji "czas pauzy", automatyka uruchamia manewr Zamknięcia.

**Uwaga!** – Funkcja "zamknij po fotokomórce" jest automatycznie dezaktywowana jeśli podczas trwania manewru zostaje wysłane polecenie Stop, które wstrzymuje manewr.

#### • **tryb**

Parametr ustawiony fabrycznie w trybie "otwiera aż do zwolnienia fotokomórek". Funkcja ma 2 tryby pracy:

❏ *otwiera całkowicie – jeśli jest aktywny ten tryb, a podczas manewru Zamknięcia zadziałają urządzenia bezpieczeństwa (fotokomórki), automatyka rozpocznie manewr Otwarcia całkowitego. Jeśli natomiast w międzyczasie zostaną zwolnione urządzenia bezpieczeństwa, wówczas po upływie czasu zaprogramowanego w funkcji "czas opóźnienia zamknięcia", automatyka uruchomi manewr Zamknięcia automatycznego;*

❏ *otwiera aż do zwolnienia fotokomórek – jeśli jest aktywny ten tryb, a podczas manewru Zamknięcia zadziałają urządzenia bezpieczeństwa (fotokomórki), automatyka rozpocznie manewr Otwarcia, który będzie kontynuowany aż do chwili, gdy zostaną zwolnione fotokomórki. Wówczas manewr zatrzyma się, a po upływie czasu oczekiwania zaprogramowanego w funkcji "czas opóźnienia zamknięcia", automatyka uruchomi manewr Zamknięcia. Pamiętaj – Jeśli "Zamknij automatycznie" nie jest aktywne, Centrala przechodzi w tryb "otwiera całkowicie".*

#### • **czas pauzy**

Parametr wyrażany w sekundach, jego wartość może zawierać się w przedziale pomiędzy 0 a 250 sek. Fabryczne ustawienie wynosi 5 sek. Funkcja ta pozwala na zaprogramowanie w Centrali czasu pauzy, który musi upłynąć pomiędzy zakończeniem manewru Otwarcia, a rozpoczęciem manewru Zamknięcia.

#### **zamknij zawsze**

#### • **aktywna**

Parametr typu ON / OFF, ustawiony fabrycznie na "OFF". Funkcja ta jest przydatna w sytuacji braku prądu (nawet krótkotrwałego). Jeśli funkcja ta **jest aktywna** (ON) a podczas wykonywania manewru Otwarcia automatyka zatrzyma się w wyniku braku prądu, wówczas po przywróceniu prądu zostanie wykonany manewr Zamknięcia. Jeśli natomiast funkcja ta **nie jest aktywna** (OFF), wówczas po przywróceniu prądu automatyka nie wykona żadnego manewru. *Pamiętaj – Ze względów bezpieczeństwa, kiedy funkcja ta jest aktywna, manewr Zamknięcia jest poprzedzony czasem oczekiwania zaprogramowanym w funkcji "czas wstępnego migania".*

#### • **tryb**

Parametr ustawiony fabrycznie w trybie "zamknij zawsze". Funkcja ma 2 tryby pracy:

❏ *standard – Tryb ten został opisany w funkcji "aktywna" w haśle "zamknij zawsze";*

❏ *zapamiętaj zamknięcie automatyczne – Jeśli tryb ten został aktywowany a zabraknie prądu, wówczas po przywróceniu dostaw prądu będą możliwe dwie sytuacje: a) przeprowadzenie manewru zamknięcia automatycznego z uwzględnieniem czasu zaprogramowanego w funkcji "czas wstępnego migania", o ile w chwili, gdy nastąpiła przerwa w dostawie prądu trwało odliczanie tego czasu; b) przeprowadzenie manewru Zamknięcia, o ile w chwili gdy nastąpiła przerwa w dostawie prądu był wykonywany manewr zamknięcia automatycznego, który nie został dokończony. Pamiętaj- Jeśli przed przerwą w dostawie prądu manewr zamknięcia automatycznego został anulowany (na przykład poprzez wysłanie polecenia Alt), po przywróceniu dostaw prądu manewr ten nie zostanie wykonany.*

#### • **czas pauzy**

Parametr wyrażany w sekundach, jego wartość może zawierać się w przedziale pomiędzy 0 a 20 sek. Ustawienie fabryczne wynosi 5 sek. Funkcja ta pozwala na zaprogramowanie w Centrali wybranego czasu pauzy, który musi upłynąć pomiędzy zakończeniem manewru Otwarcia a rozpoczęciem manewru Zamknięcia.

#### **zarządzanie czułością**

#### • **wykrycie przeszkody**

Wartość parametru może zawierać się w przedziale od 1 do 8. Ustawienie fabryczne wynosi 3. Funkcja ta pozwala na regulowanie poziomu czułości wykrycia przeszkody przez Centralę (podmuch wiatru, pojazd, człowiek, itd.). Przy ustawieniu wysokiej wartości parametru, Centrala reaguje na najmniejsze nawet przeszkody, w związku z tym zalecane jest ustawienie wartości średniej, co pozwoli na uniknięcie niepotrzebnej aktywacji systemów zabezpieczających podczas wykonywania manewrów

#### **zarządzanie mocą**

#### • **tryb**

Funkcja ta pozwala na wybór trybu, w którym zostanie ustawiona moc pobierana przez silnik automatyki. Istnieją dwa tryby: ❏ *Ręczny – Tryb ten pozwala na ręczną regulację poszczególnych parametrów, które kontrolują moc pobieraną przez silnik.* ❏ *Automatyczny – W tym trybie moc pobierana przez silnik jest regulowana automatycznie i zależy od wartości zaprogramowanych odpowiednio w funkcjach "minimalny poziom automatyczny" oraz "maksymalny poziom automatyczny".*

#### • **poziom mocy ręczny**

Warto tego parametru może zawiera si w przedziale od 10% do 100%. Ustawienie fabryczne wynosi 100%. Funkcja pozwala na regulację mocy, którą silnik może pobierać podczas wykonywania manewru.

#### • **minimalny poziom automatyczny**

Wartość tego parametru może zawierać się w przedziale od 10% do 100%. Ustawienie fabryczne wynosi 10%. Funkcja ta pozwala na ustawienie minimalnej mocy pobieranej przez silnik i oddziaływuje na silnik tylko, jeśli został ustawiony tryb "automatyczny".

#### • **maksymalny poziom automatyczny**

Wartość tego parametru może zawierać się w przedziale od 10% do 100%. Ustawienie fabryczne wynosi 100%. Funkcja ta pozwala na ustawienie maksymalnej mocy pobieranej przez silnik, i oddziaływuje na silnik tylko, jeśli został ustawiony tryb "automatyczny".

#### • **minimalny poziom zwolnienia**

Wartość tego parametru może zawierać się w przedziale od 10% do 100%. Ustawienie fabryczne wynosi 10%. Funkcja ta pozwala na ustawienie minimalnej mocy pobieranej przez silnik podczas fazy zwolnienia manewru.

#### • **maksymalny poziom zwolnienia**

Wartość tego parametru może zawierać się w przedziale od 10% do 100%. Ustawienie fabryczne wynosi 100%. Funkcja ta pozwala na ustawienie maksymalnej mocy pobieranej przez silnik podczas fazy zwolnienia manewru.

#### **moment startu**

#### • **aktywna**

Parametr typu ON / OFF, ustawiony fabrycznie na "OFF". Po ustawieniu funkcji na "ON" wartości przypisane funkcjom związanym z mocą i prędkości silnika zostają zwiększone, tak by silnik uzyskał więcej mocy w początkowej fazie manewru. Funkcja ta jest przydaje się przy występowaniu wysokiego tarcia statycznego (na przykład śnieg lub lód blokujące automatykę). **Pamiętaj** – Jeśli funkcja nie jest aktywna (OFF), na początku manewru Otwarcia lub Zamknięcia występuje stopniowe przyspieszanie.

#### • **czas momentu startu**

Parametr wyrażany w sekundach, jego wartość może zawierać się w przedziale pomiędzy 0,5 a 5 sek. Ustawienie fabryczne wynosi 2 sek. Funkcja ta pozwala na zaprogramowanie czasu trwania momentu startu silnika. **Ważne** – Funkcja działa tylko jeśli funkcia "moment startu" jest aktywna (ON).

#### **zwolnienie**

Parametr typu ON / OFF, ustawiony fabrycznie na "OFF". Ustawienie tej funkcji na "ON" pozwala na aktywowanie "fazy zwolnienia" pod koniec manewru Otwarcia lub Zamknięcia. Prędkość ruchu podczas fazy zwolnienia odpowiada mniej więcej 60% prędkości nominalnej.

#### **wstępne miganie**

#### • **aktywna**

Parametr typu ON / OFF, ustawiony fabrycznie na "OFF". Ustawienie tej funkcji na "ON" pozwala na aktywowanie czasu migania, który upływa pomiędzy włączeniem lampy sygnalizacyjnej a rozpoczęciem manewru Otwarcia lub Zamknięcia. Czas ten może być regulowany i służy przekazaniu z wyprzedzeniem informacji o potencjalnie niebezpiecznej sytuacji. **Ważne** – Jeśli funkcja ta nie jest aktywna (OFF) lampa sygnalizująca włącza się dopiero w chwili rozpoczęcia manewru.

#### • **czas podczas manewru otwarcia**

Parametr wyrażony w sekundach, jego wartość może zawierać się w przedziale pomiędzy 0 a 10 sek . Ustawienie fabryczne wynosi 3 sek. Funkcja ta pozwala na zaprogramowanie czasu migania, informującego o rychłym rozpoczęciu manewru Otwarcia. Funkcja ta jest połączona z funkcją "wstępne miganie".

#### • **czas podczas manewru zamknięcia**

Parametr wyrażony w sekundach, jego wartość może zawierać się w przedziale pomiędzy 0 a 10 sek .Ustawienie fabryczne wynosi 3 sek. Funkcja ta pozwala na zaprogramowanie czasu migania, informującego o rychłym rozpoczęciu manewru Zamknięcia. Funkcja ta jest połączona z funkcją "wstępne miganie".

#### **stand-by**

#### • **aktywna**

Parametr typu ON / OFF, ustawiony fabrycznie na "OFF". Ustawienie tej funkcji na "ON" pozwala na zmniejszenie zużycia prądu przez automatykę.

#### • **tryb**

#### Funkcja ta posiada trzy tryby pracy:

❏ *zabezpieczenia – Jeśli zostanie ustawiony ten tryb pracy wówczas, po zakończeniu wykonywania manewru i po upływie czasu stand-by (parametr możliwy do zaprogramowania w funkcji "czas pauzy"), Centrala wyłącza nadajniki fotokomórek Bluebus oraz wszystkie diody za wyjątkiem diody Bluebus, która zaczyna migać wolniej. Pamiętaj – Po odebraniu polecenia Centrala automatycznie przywraca normalne funkcjonowanie automatyki, które nie przewiduje oszczędności w zużyciu prądu.* ❏ *bluebus – Jeśli zostanie ustawiony ten tryb pracy wówczas, po zakończeniu wykonywania manewru i po upływie czasu stand-by, Centrala wyłącza wyjście Bluebus (urządzenia) oraz wszystkie diody, za wyjątkiem diody Bluebus, która zaczyna migać wolniej. Pamiętaj – Kiedy Centrala odbiera wydane polecenie, automatycznie przywraca normalne funkcjonowanie automatyki, które nie przewiduje oszczędności w zużyciu prądu.*

#### • **czas pauzy**

Parametr wyrażany w sekundach, jego wartość może zawierać się w przedziale pomiędzy 0 a 250 sek. Ustawienie fabryczne wynosi 60 sek. Funkcja ta pozwala na zaprogramowanie czasu, który powinien upłynąć pomiędzy zakończeniem wykonywania manewru a początkiem funkcji "stand-by", o ile jest ona aktywna (ON).

#### **blokada automatyki**

Parametr typu ON / OFF, ustawiony fabrycznie na "OFF". Po ustawieniu wartości na "ON" istnieje możliwość zablokowania pracy automatyki, Nie będą wówczas wykonywane żadne polecenia, za wyjątkiem poleceń "Krok po kroku wysoki priorytet", "Odblokuj", "Odblokuj i zamknij" oraz "Odblokuj i otwórz".

#### **blokada przycisków**

Parametr typu ON / OFF, ustawiony fabrycznie na "OFF". Funkcja ta pozwala na zablokowanie działania przycisków znajdujących się na Centrali.

#### **rozgrzanie silnika**

Questo parametro è di tipo ON / OFF; il valore impostato in fabbrica è "OFF". La funzione permette di attivare il riscaldamento automatico del motore quando la temperatura esterna scende sotto lo zero.

#### **tryb slave**

Parametr typu ON / OFF, ustawiony fabrycznie na "OFF". Jeśli w instalacji występują dwa siłowniki – po jednym na każdym ze skrzydeł bramy wjazdowej lub garażowej - które muszą pracować w sposób zsynchronizowany, jeden z nich pełni rolę wiodącą (Master), a drugi jest mu podporządkowany (Slave). W celu wykonania tej konfiguracji należy **ustawić silnik Master na "OFF"**, **a silnik Slave na "ON"**.

#### **Parametry zaawansowane**

#### **Konfiguracja WEJŚĆ**

Hasło to łączy polecenia, które mogą zostać wydane i przypisane do **wej 1 - 2 - 3**, znajdujących się na Centrali sterującej automatyki.

Polecenia dostępne dla każdego wejścia zostały opisane w **Tabeli 1**. Kategorie poleceń oraz odpowiadające im tryby pracy zostały opisane w **Tabeli 1a**, **1b**, **1c itd**. **Ważne – Prawidłowa praca Centrali wymaga zestawienia polecenia zaprogramowanego na danym wejściu, odpowiadającej mu kategorii polecenia oraz wybranego trybu pracy.** W celu konfiguracji wejścia należy wykonać następujące kroki:

01. W sekcji "Parametry zaawansowane" wybierz punkt "konfiguracja wejść" a następnie wejście, które chcesz zaprogramować. Wybierz żądane polecenie i potwierdź wybór przyciskiem "OK".

**02.** Również w sekcji "Parametry zaawansowane", wybierz pozycję "konfiguracja poleceń" i wybierz kategorię polecenia, odpowiadającą poleceniu wybranemu w kroku 01. Na końcu wybierz żądany tryb pracy.

#### Istnieją trzy wejścia:

• **Wejście 1**

Funkcja ta pozwala na zaprogramowanie Wejścia 1 i przypisanie mu jednego z poleceń wymienionych w Tabeli 1. Fabryczne

ustawienie wejścia 1 to polecenie "krok po kroku", kategoria polecenia "krok po kroku", tryb pracy "otwiera - stop - zamyka otwiera".

#### • **Wejście 2**

Funkcja ta pozwala na zaprogramowanie Wejścia 2 i przypisanie mu jednego z poleceń wymienionych w Tabeli 1. Fabryczne ustawienie wejścia 2 to polecenie "otwiera", kategoria polecenia "otwarcie", tryb pracy "otwiera - stop - otwiera".

#### • **Wejście 3**

Funkcja ta pozwala na zaprogramowanie Wejścia 3 i przypisanie mu jednego z poleceń wymienionych w Tabeli 1. Fabryczne ustawienie wejścia 3 to polecenie "zamyka", kategoria polecenia "zamknięcie", tryb pracy "zamyka - stop - zamyka".

#### **TABELA 1: KONFIGURACJA WEJ**

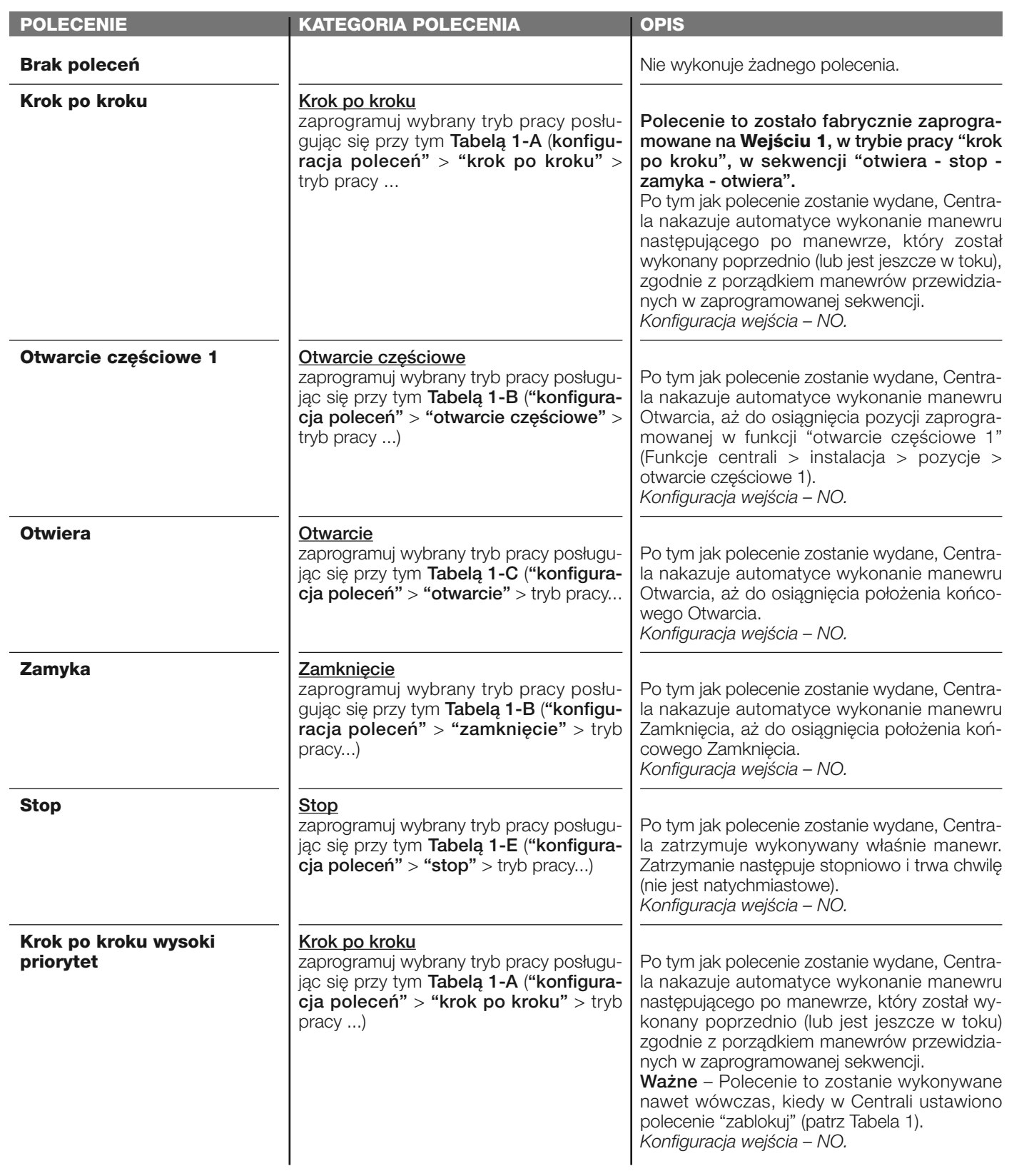

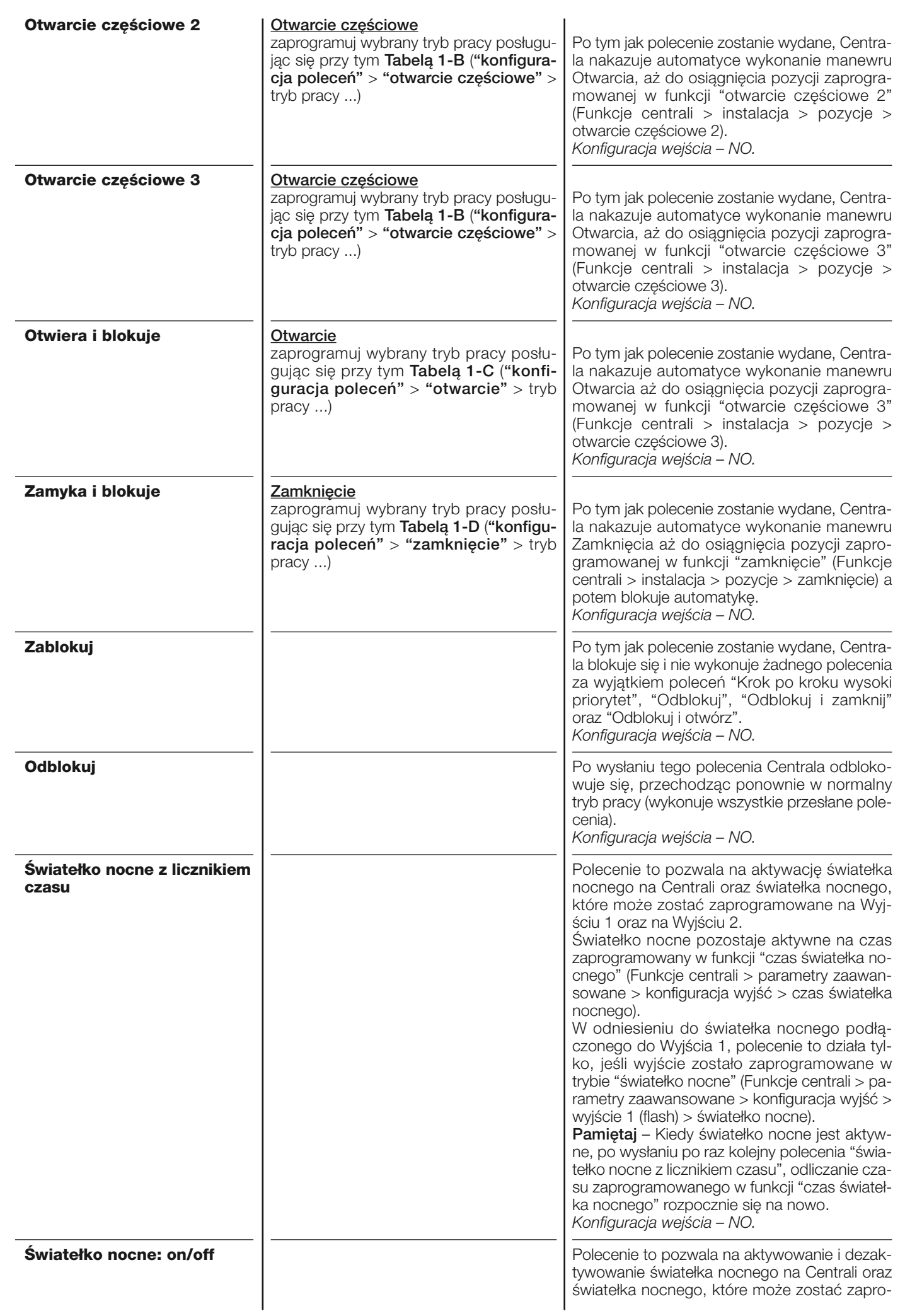

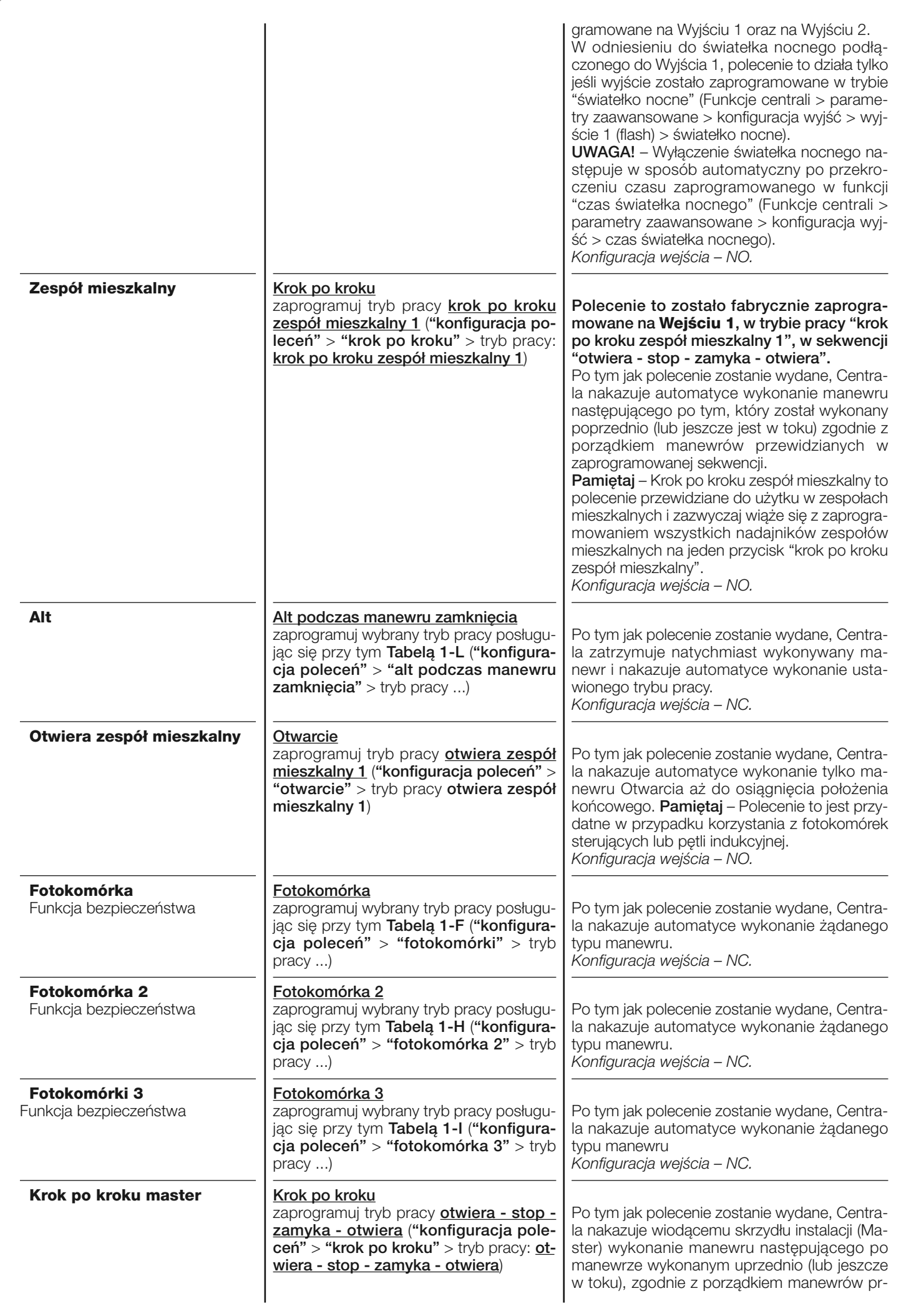

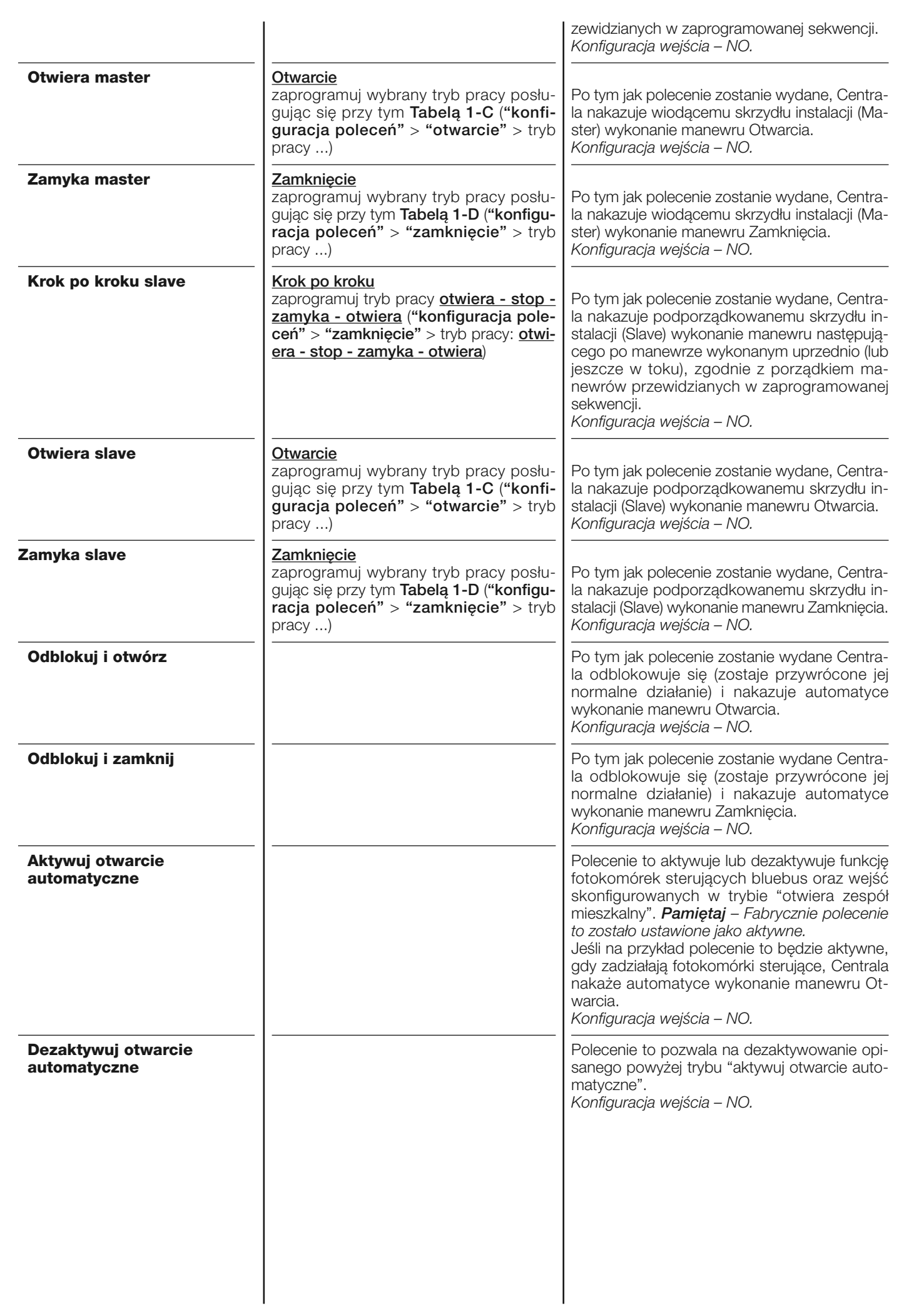

#### **konfiguracja POLECEŃ**

Hasło to łączy **kategorie poleceń,** które mogą być przypisane do wejść 1 - 2 - 3 (spis dostępnych poleceń znajdziesz w sekcji "konfiguracja wej - Tabela 1"). Każda kategoria polecenia posiada różne tryby pracy opisane w jednej z **tabel** (1-A, 1-B, itd.):

#### **krok po kroku**

W tej kategorii poleceń można wybrać jeden z trybów pracy opisanych w **Tabeli 1-A**.

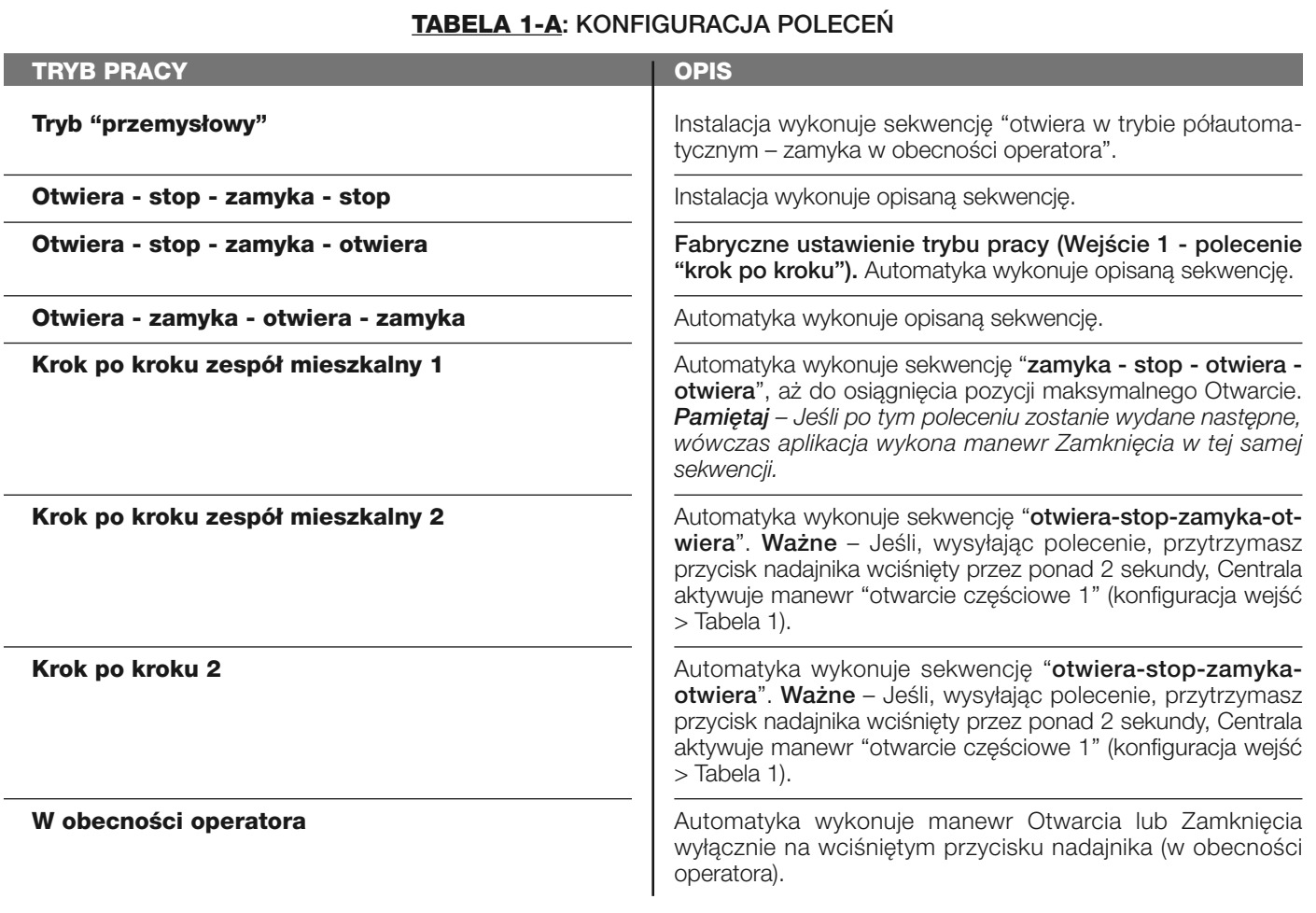

#### **otwarcie częściowe**

W tej kategorii poleceń można wybrać jeden z trybów pracy opisanych w **Tabeli 1-B**.

#### **TABELA 1-B: KONFIGURACJA POLECEŃ**

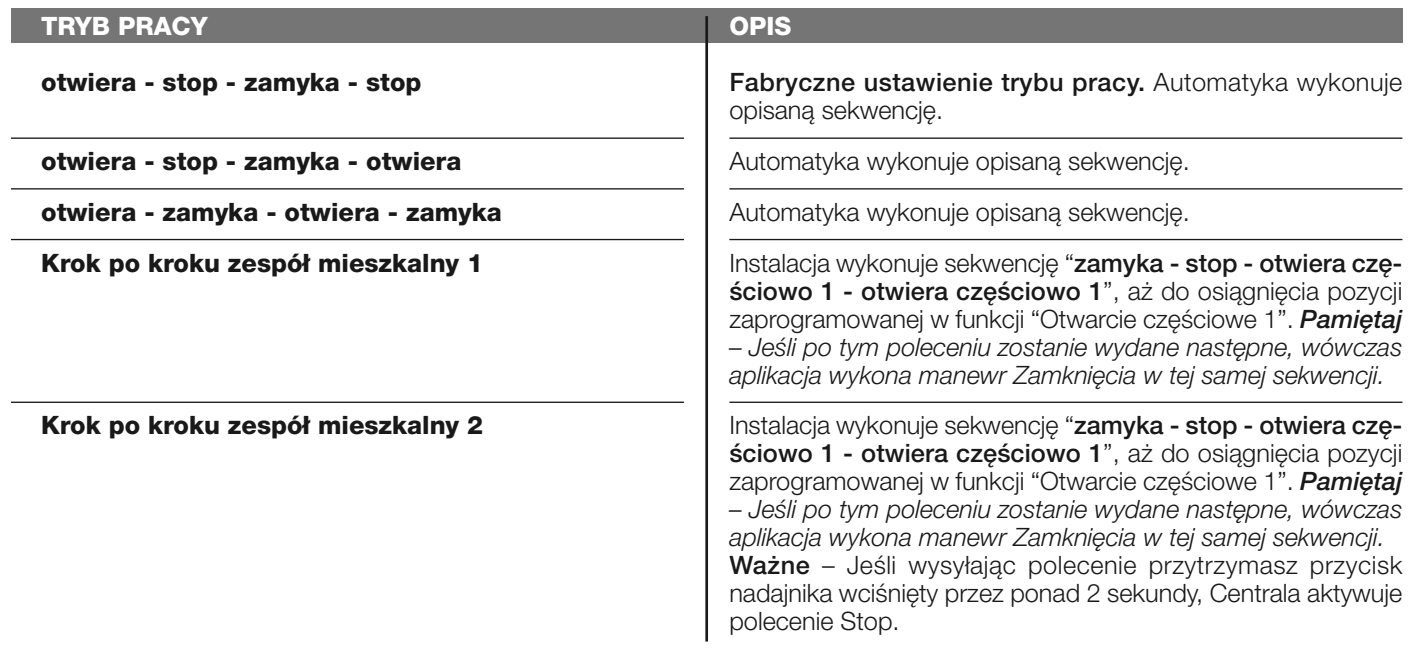

**W obecności operatora**

**Tryb "przemysłowy"**

Manewr Otwarcia częściowego 1 lub Zamknięcia jest wykonywany wyłącznie na wciśniętym przycisku nadajnika (w obecności operatora).

Automatyka wykonuje sekwencję "otwiera w trybie półautomatycznym – zamyka w obecności operatora".

#### **otwiera**

W tej kategorii poleceń można wybrać jeden z trybów pracy opisanych w **Tabeli 1-C**.

#### **TABELA 1-C: KONFIGURACJA POLECEŃ**

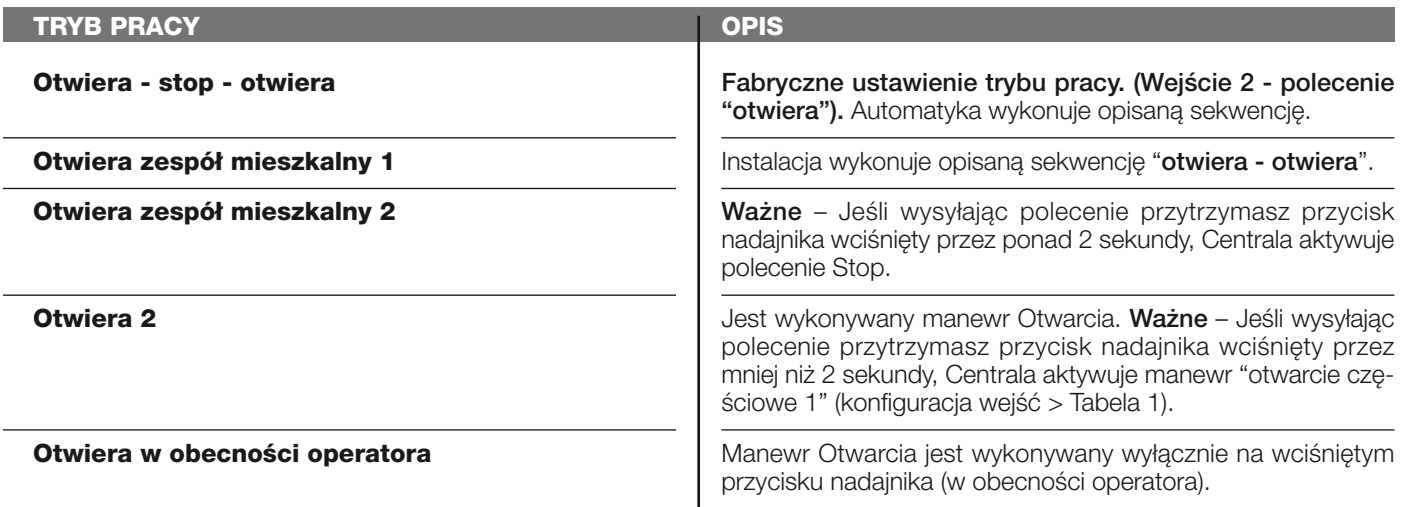

#### **zamyka**

W tej kategorii poleceń można wybrać jeden z trybów pracy opisanych w **Tabeli 1-D**.

#### **TABELA 1-D: KONFIGURACJA POLECEŃ**

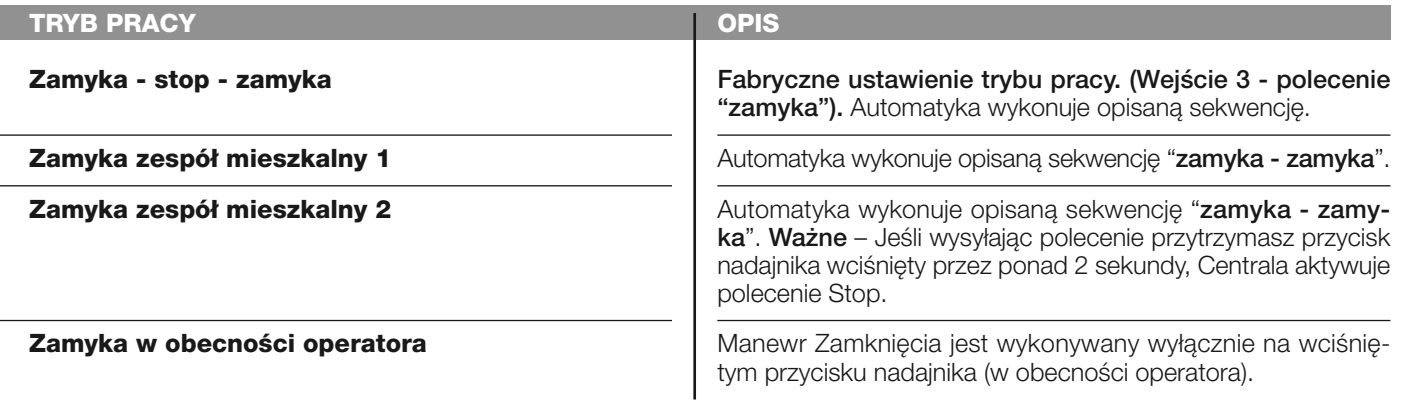

#### **stop**

W tej kategorii poleceń można wybrać jeden z trybów pracy opisanych w **Tabeli 1-E**.

#### **TABELA 1-E: KONFIGURACJA POLECEŃ**

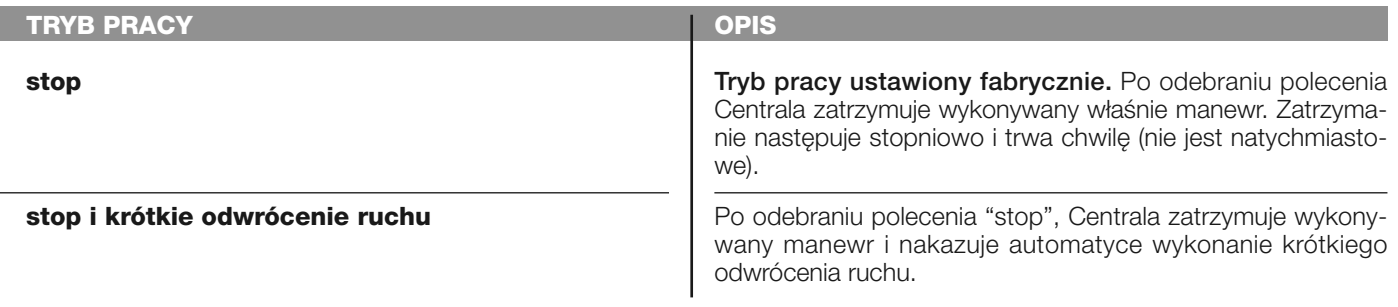

#### **fotokomórka**

W tej kategorii poleceń można wybrać jeden z trybów pracy opisanych w **Tabeli 1-F**.

#### **TABELA 1-F: KONFIGURACJA POLECEŃ**

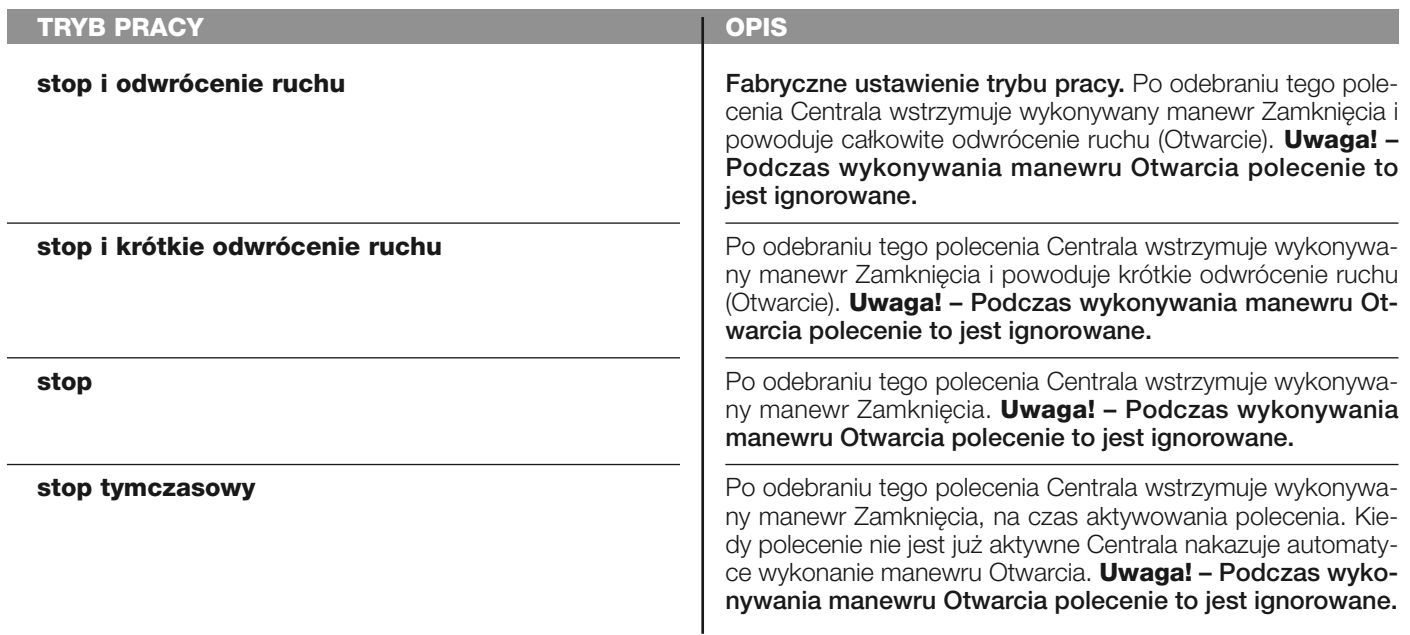

#### **fotokomórka 1**

W tej kategorii poleceń można wybrać jeden z trybów pracy opisanych w **Tabeli 1-G**.

#### **TABELA 1-G: KONFIGURACJA POLECEŃ**

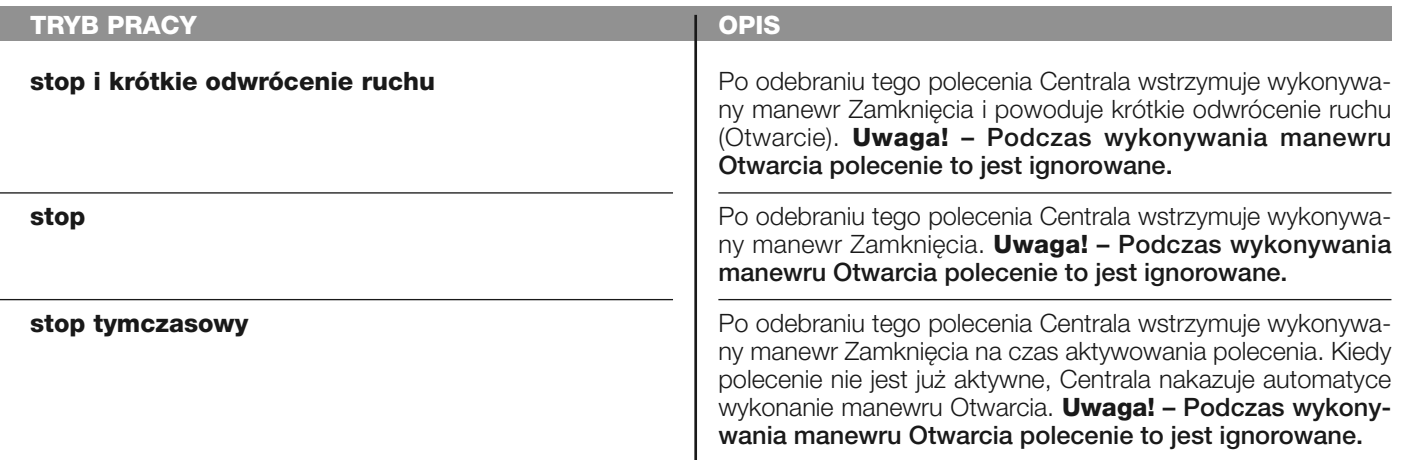

#### **fotokomórka 2**

W tej kategorii poleceń można wybrać jeden z trybów pracy opisanych w **Tabeli 1-H**.

#### **TABELA 1-H: KONFIGURACJA POLECEŃ**

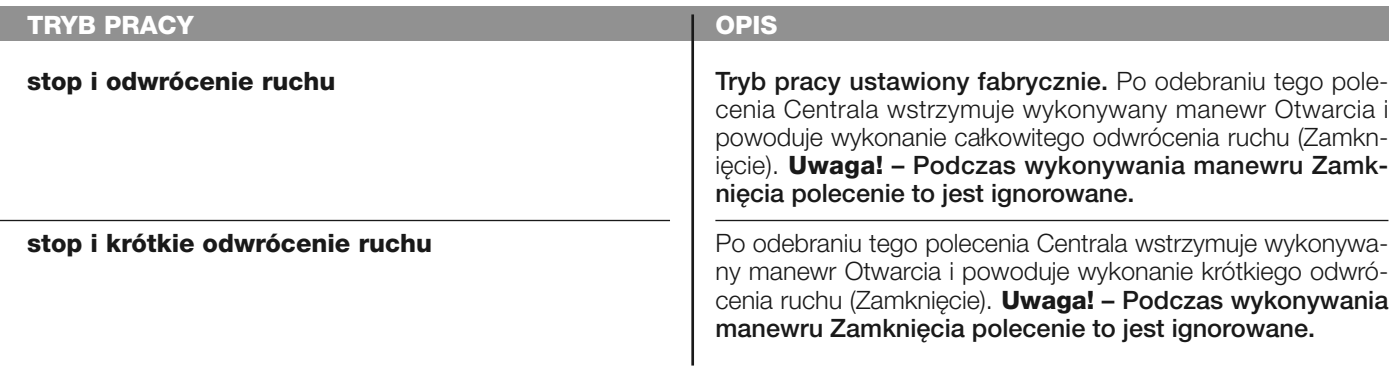

Run – **13**

**stop**

**stop tymczasowy**

Po odebraniu tego polecenia Centrala wstrzymuje wykonywany manewr Otwarcia. **Uwaga! – Podczas wykonywania ma newru Zamknięcia polecenie to jest ignorowane.**

Po odebraniu tego polecenia Centrala wstrzymuje wykonywany manewr Otwarcia na czas aktywowania polecenia. Kiedy polecenie nie jest już aktywne, Centrala nakazuje automatyce wy konanie manewru Zamknięcia. **Uwaga! – Podczas wykonywania manewru Zamknięcia polecenie to jest ignorowane.**

#### **fotokomórka 3**

W tej kategorii poleceń można wybrać jeden z trybów pracy opisanych w **Tabeli 1-I**.

#### **TABELA 1-I: KONFIGURACJA POLECEŃ**

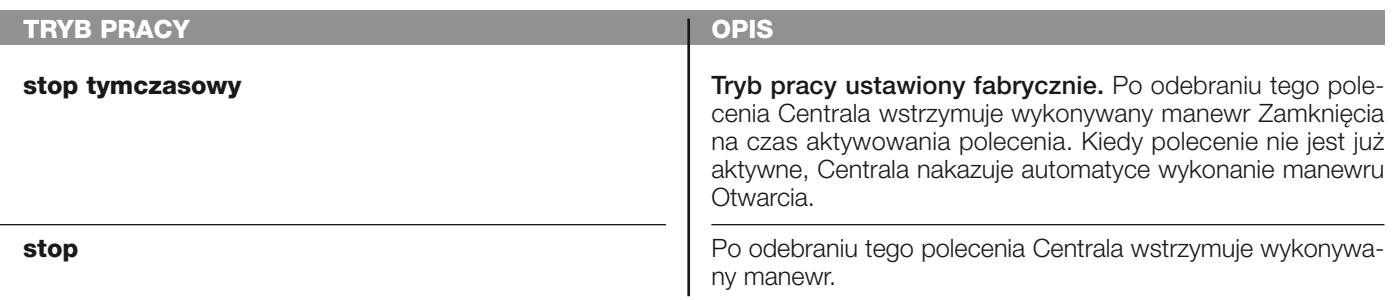

#### **alt podczas manewru otwarcia**

W tej kategorii poleceń można wybrać jeden z trybów pracy opisanych w **Tabeli 1-L**.

#### **TABELA 1-L: KONFIGURACJA POLECEŃ**

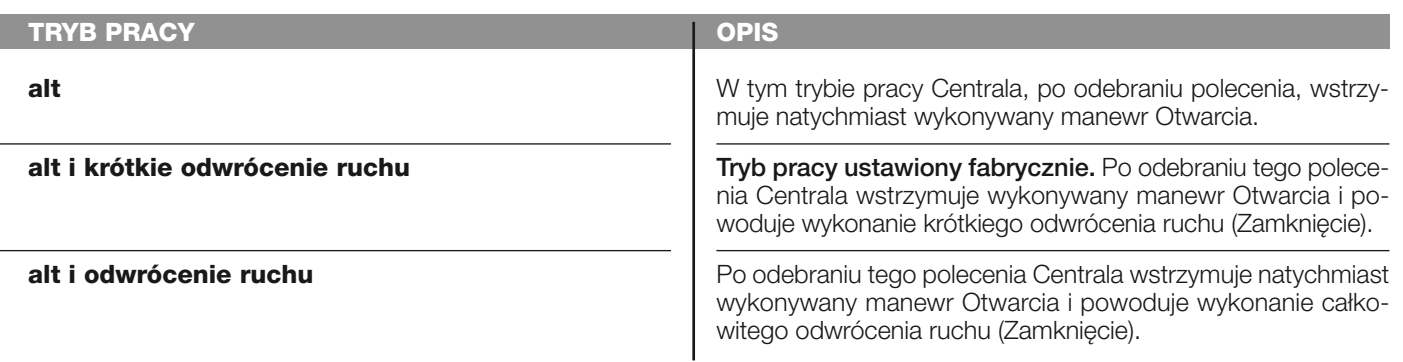

#### **alt podczas manewru zamknięcia**

W tej kategorii poleceń można wybrać jeden z trybów pracy opisanych w **Tabeli 1-M**.

#### **TABELA 1-M: KONFIGURACJA POLECEŃ**

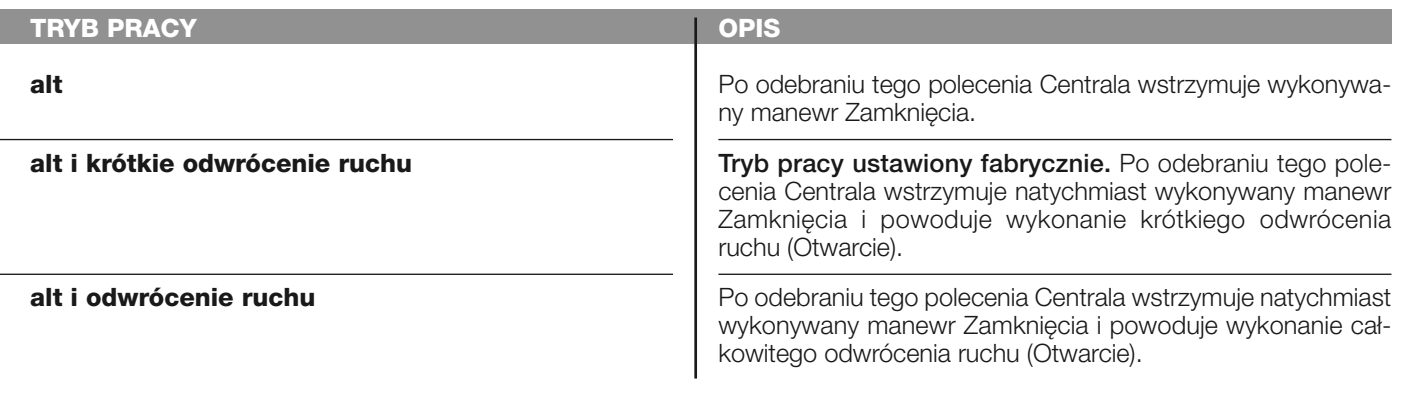

#### **wykrycie przeszkody podczas manewru otwarcia**

W tej kategorii poleceń można wybrać jeden z trybów pracy opisanych w **Tabeli 1-N**.

#### **TABELA 1-N: KONFIGURACJA POLECEŃ**

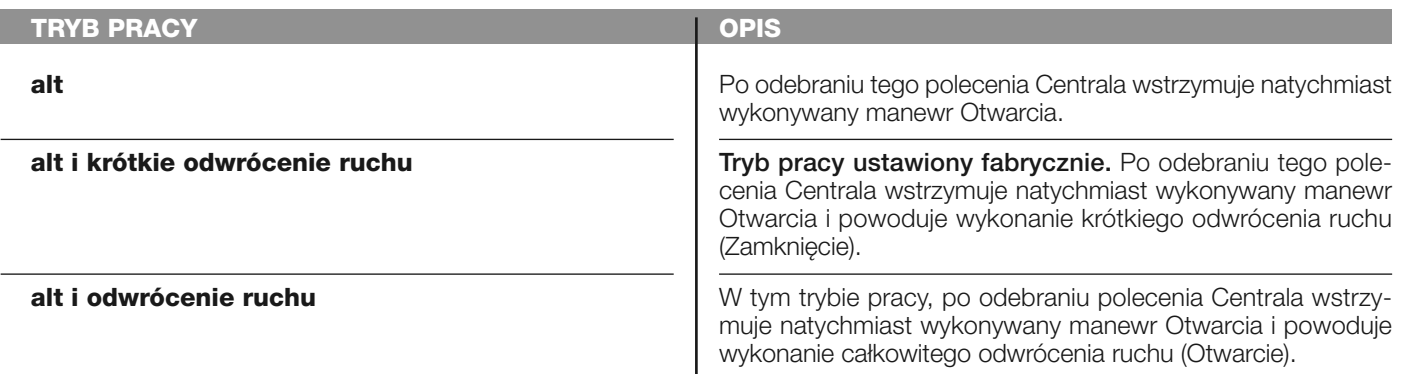

#### **wykrycie przeszkody podczas manewru zamknięcia**

W tej kategorii polece można wybrać jeden z trybów pracy opisanych w **Tabeli 1-O**.

#### **TABELA 1-O: KONFIGURACJA POLECEŃ**

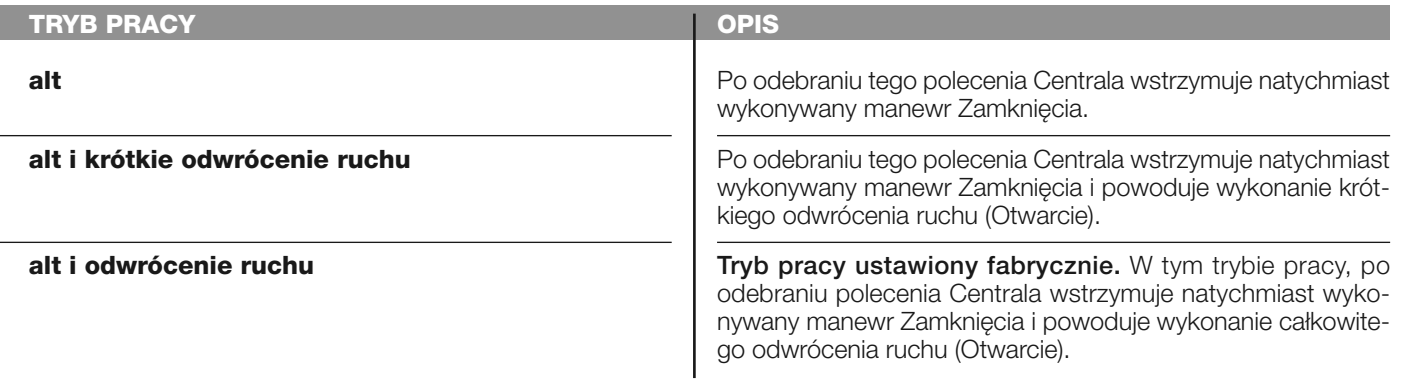

#### **konfiguracja WYJŚĆ**

Hasło to łączy **funkcje** dostępne i możliwe do przypisania do Wyjść 1 (flash) - 2 - 3, które znajdują się na Centrali sterującej automatyki. Każde Wyjście posiada różne funkcje opisane w jednej z **tabel** (Tabela 2, Tabela 3, itd.):

#### **wyjście 1 (flash)**

Na tym wyjściu można wybrać jedną z funkcji opisanych w **Tabeli 2**.

#### **TABELA 2: KONFIGURACJA WYJŚĆ**

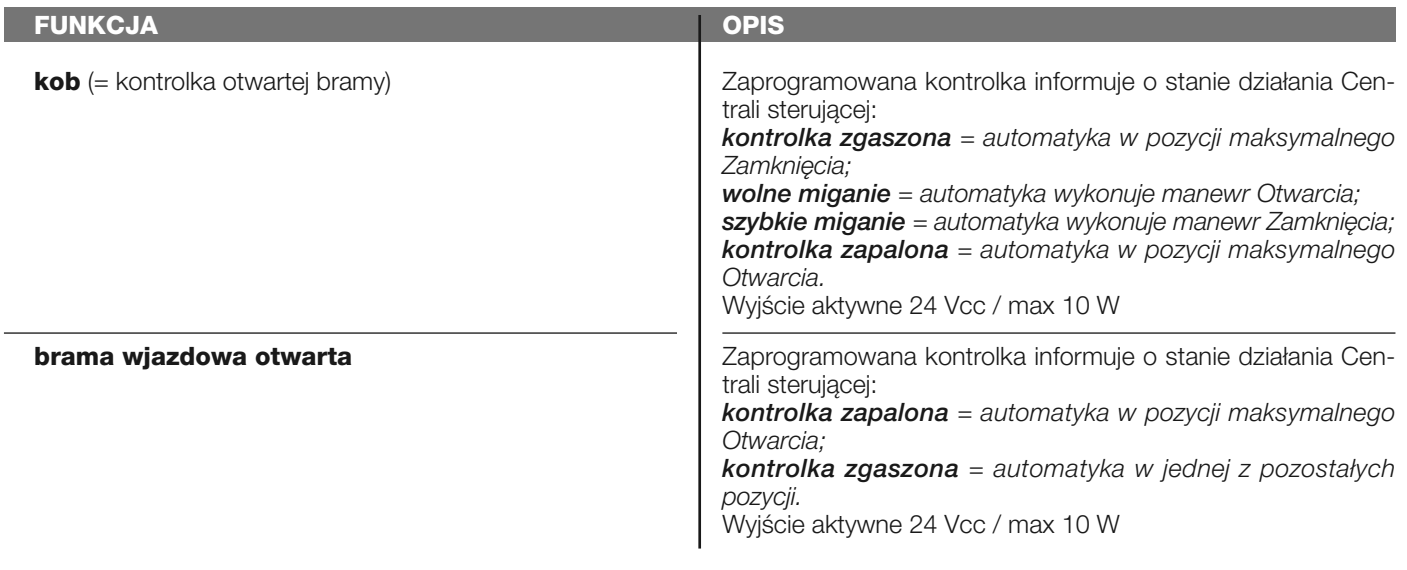

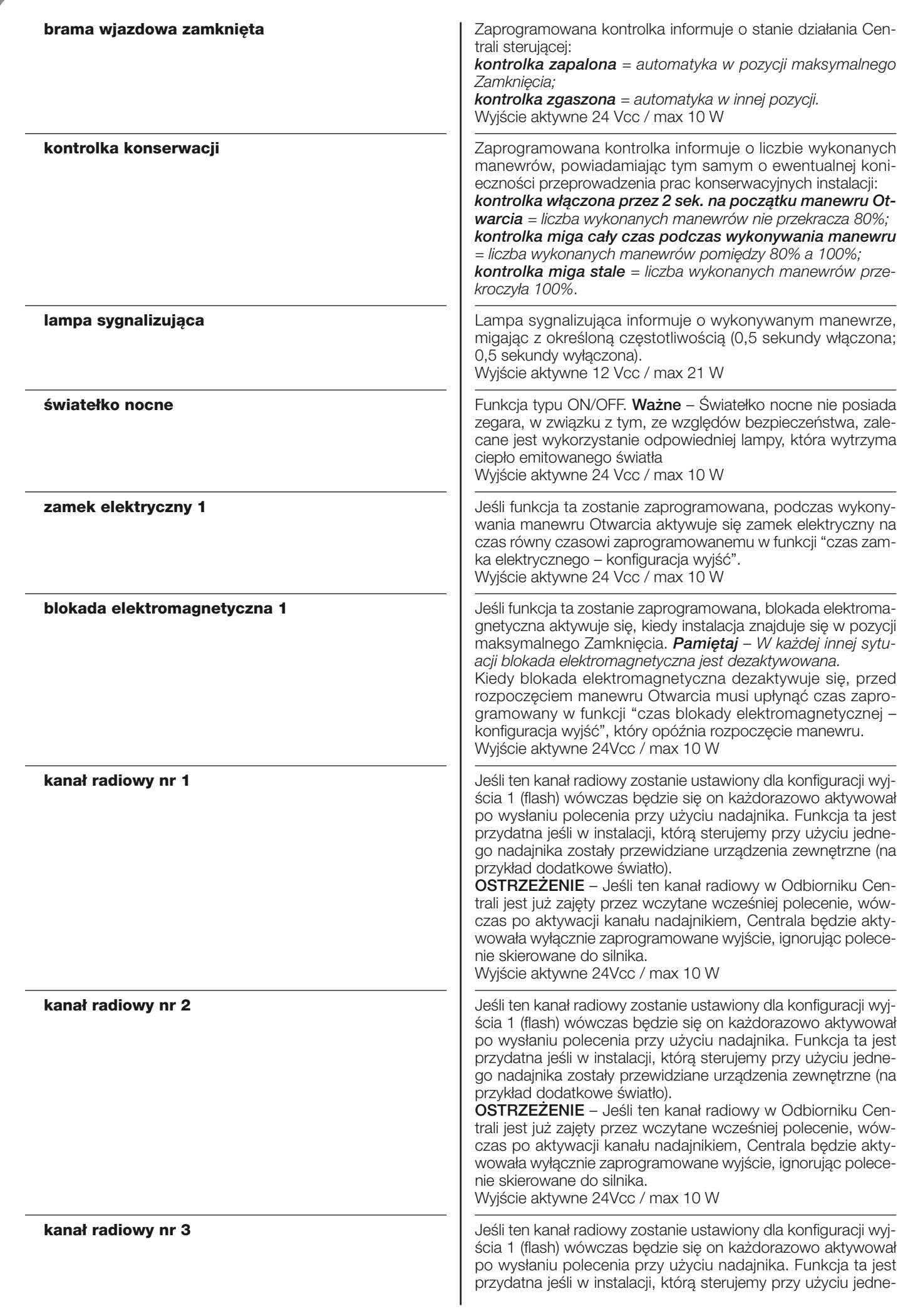

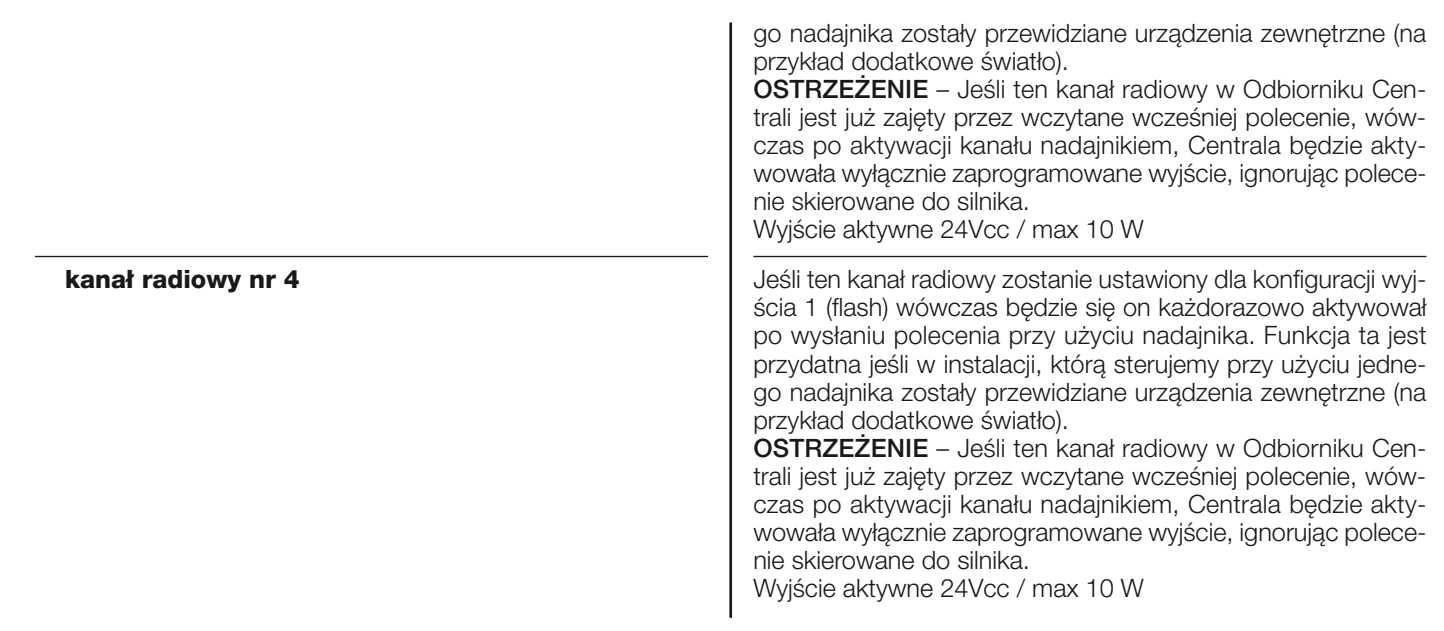

#### **wyjście 2**

Na tym wyjściu można wybrać jedną z funkcji opisanych w **Tabeli 3**.

## **TABELA 3: KONFIGURACJA WYJŚĆ**

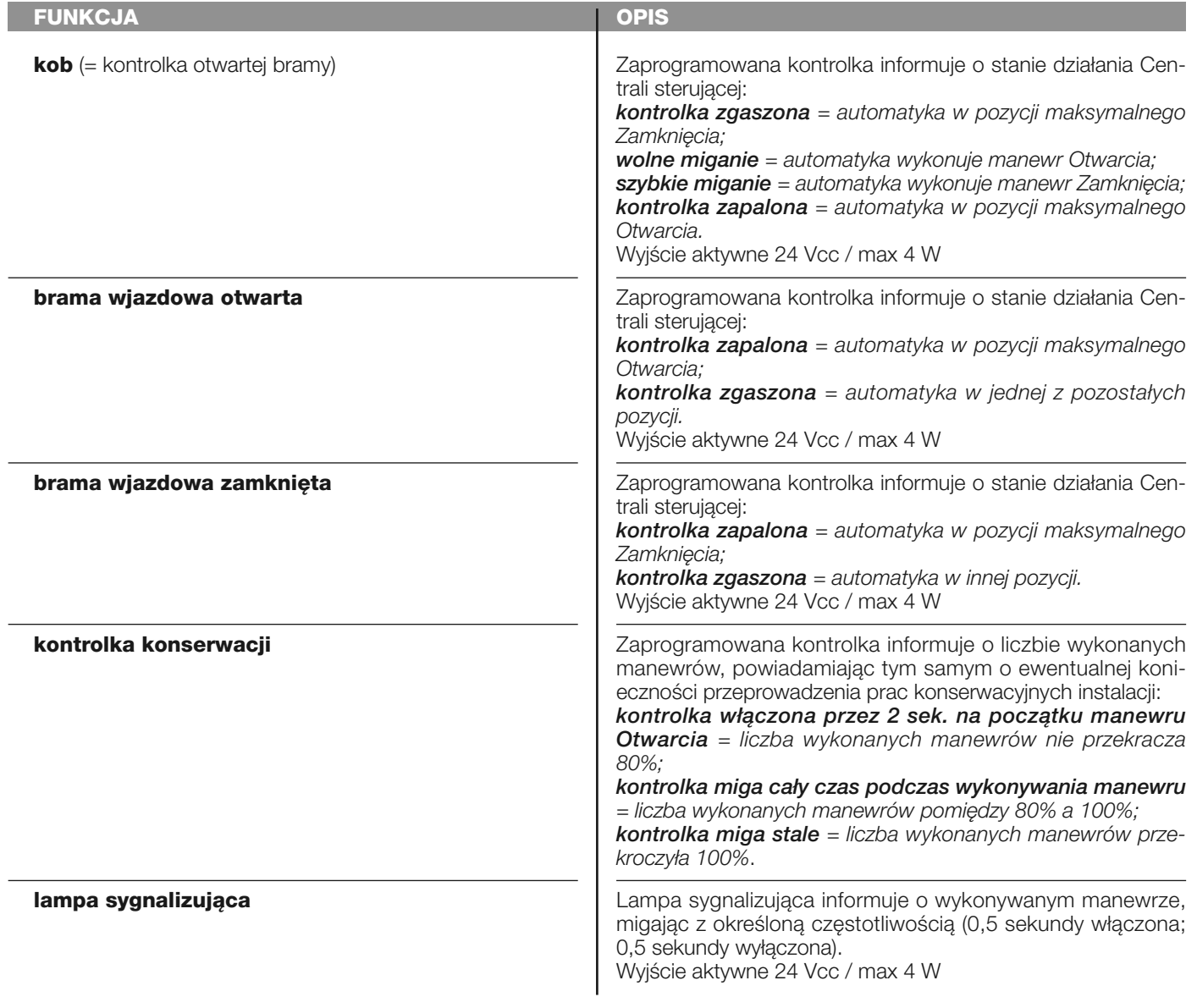

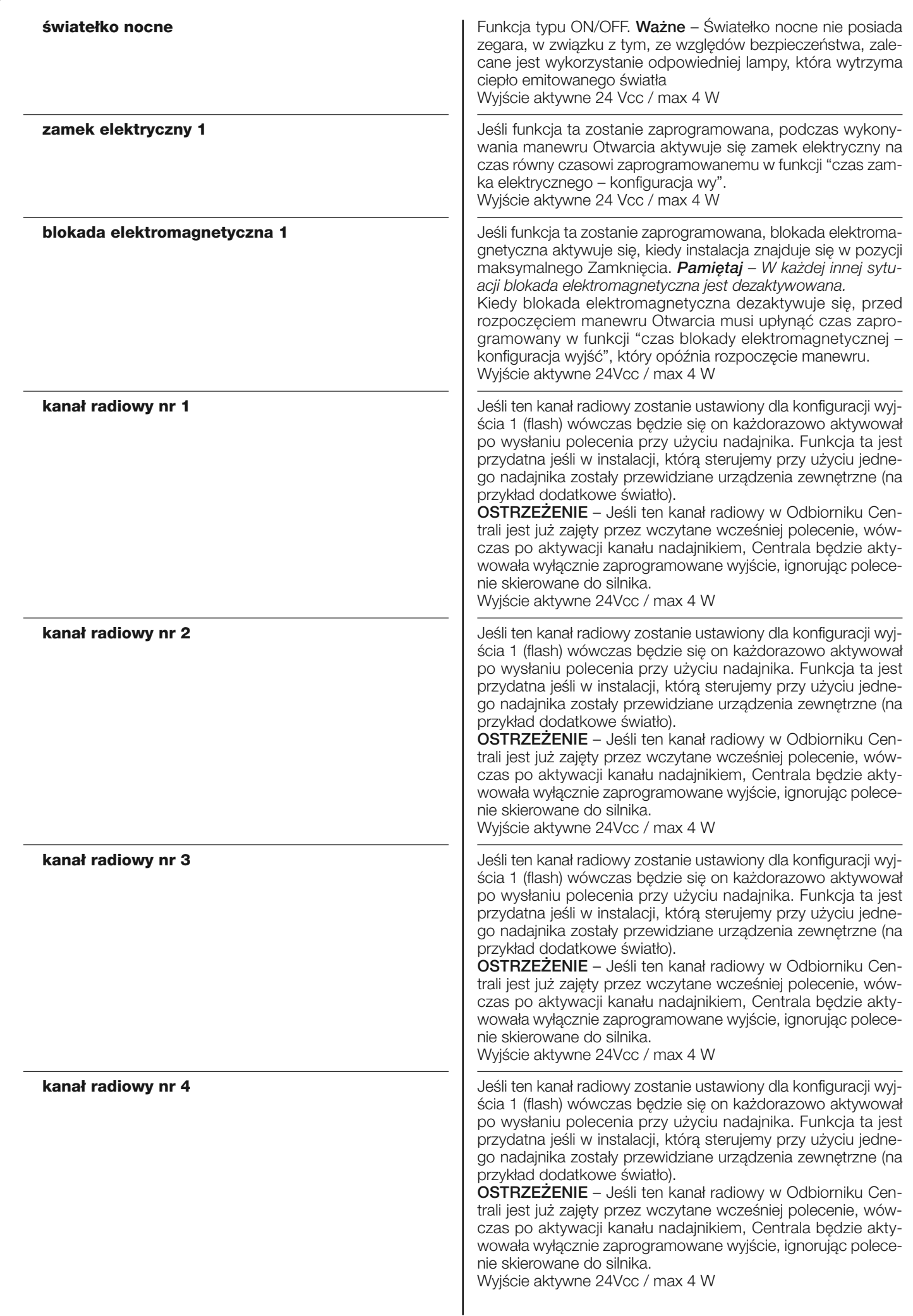

#### **czas zamka elektrycznego**

Parametr wyrażany w sekundach, jego wartość może zawierać się w przedziale pomiędzy 0,1 a 10 sek. Ustawienie fabryczne wynosi 2 sek. Funkcja ta pozwala na zaprogramowanie w Centrali czasu, który musi upłynąć pomiędzy zakończeniem manewru Zamknięcia oraz rozpoczęciem manewru Otwarcia.

#### **czas opóźnienia blokady elektromagnetycznej**

Parametr wyrażany w sekundach, jego wartość może zawierać się w przedziale pomiędzy 0,1 a 10 sek. Ustawienie fabryczne wynosi 2 sek. Funkcja ta pozwala na zaprogramowanie w Centrali czasu, który musi upłynąć pomiędzy zakończeniem manewru Zamknięcia a rozpoczęciem manewru Otwarcia, kiedy blokada elektromagnetyczna zostaje zwolniona.

#### **czas światełka nocnego**

Parametr wyrażany w sekundach, jego wartość może zawierać się w przedziale pomiędzy 0 a 250 sek. Ustawienie fabryczne wynosi 60 sek.

Funkcja ta pozwala na zaprogramowanie czasu włączenia światełka nocnego zarówno na Centrali jak i na wyjściu 1 (flash).

#### **DIAGNOSTYKA**

#### **wejścia / wyjścia**

٠

Funkcja ta pozwala na wizualizację stanu działania wszystkich wejść i wyjść znajdujących się na Centrali. Funkcje wejść i wyjść zostały opisane w **Tabeli 4**.

#### **TABELA 4: DIAGNOSTYKA wej / wyj**

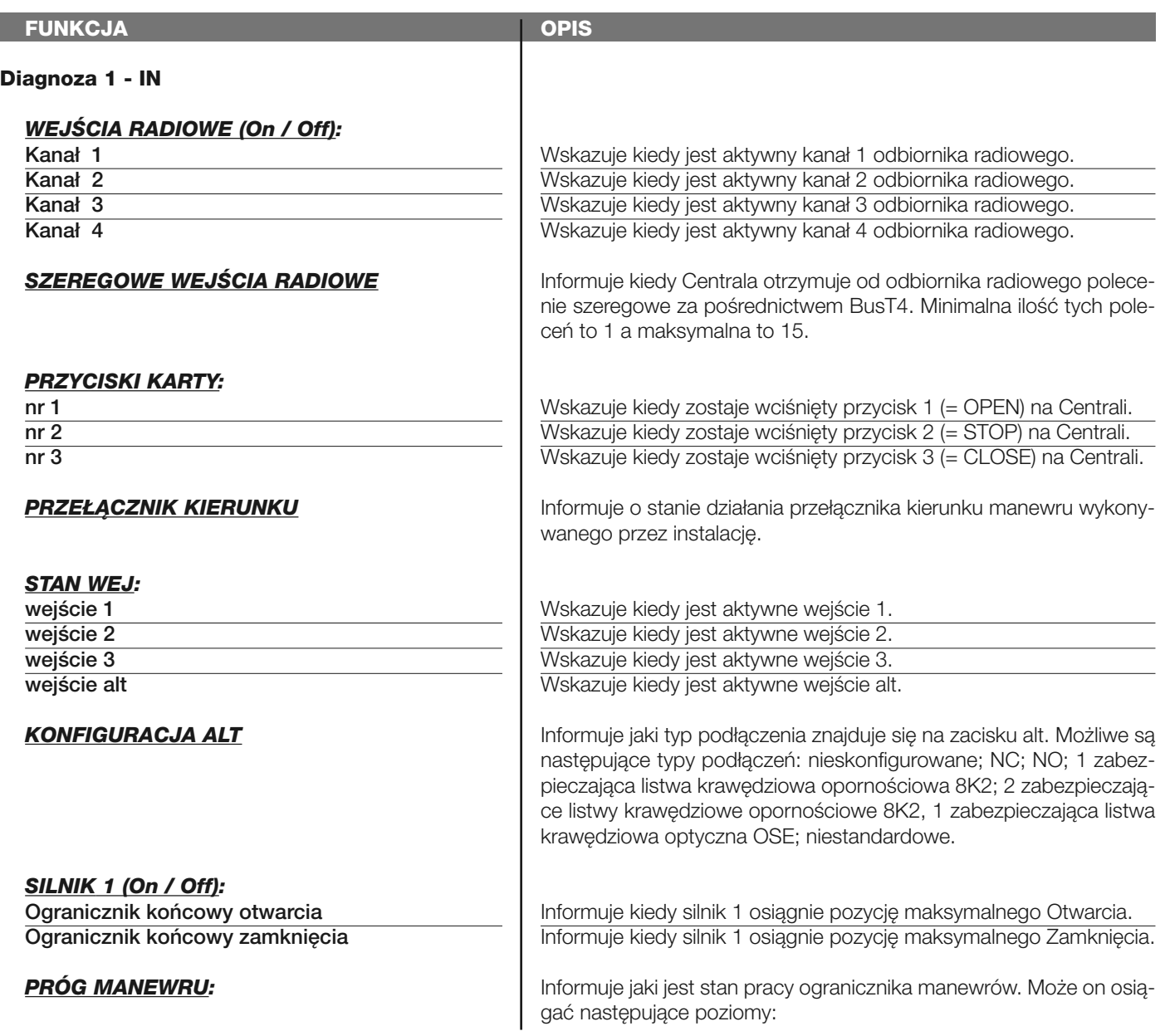

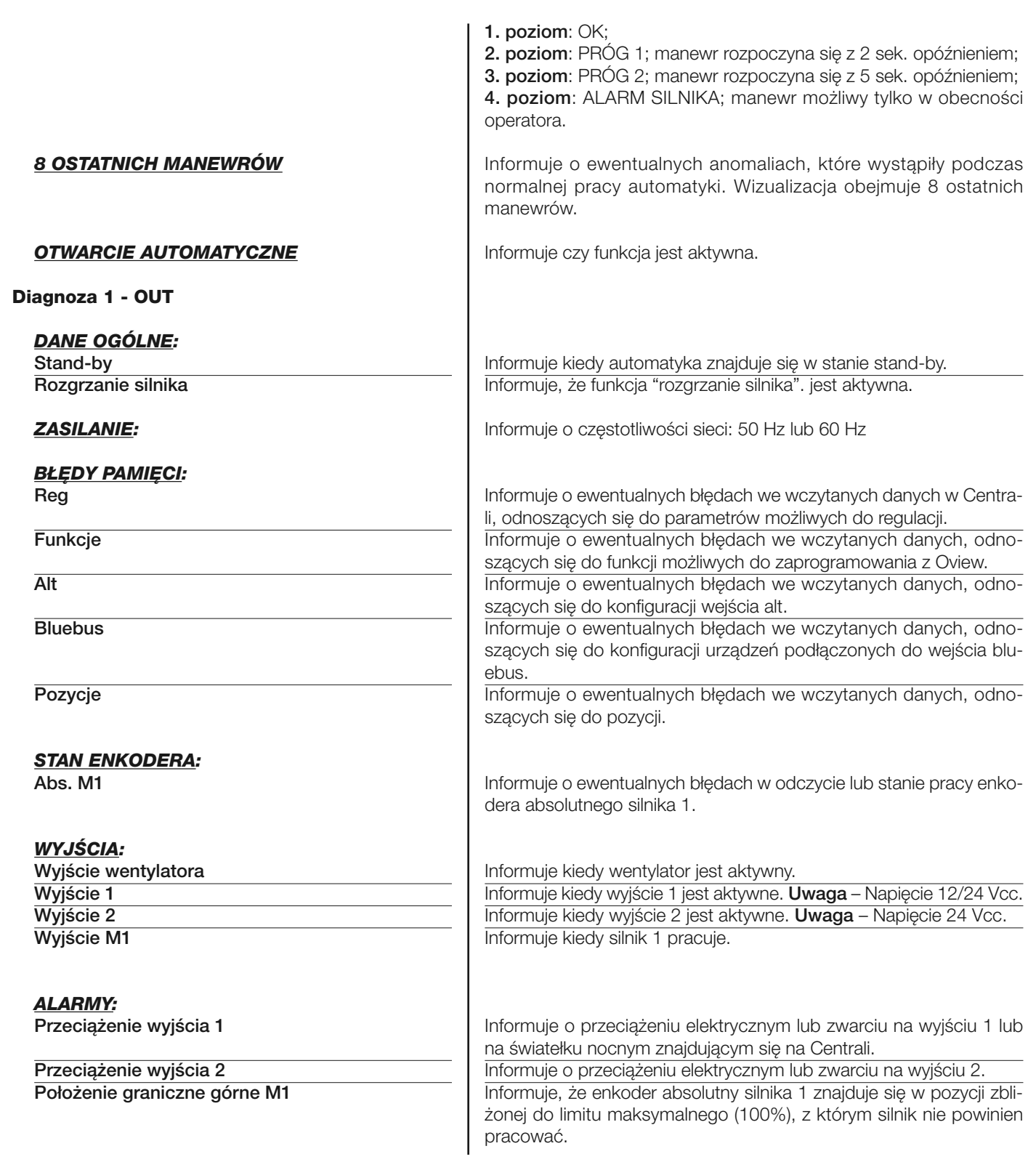

#### **pozostałe parametry**

Funkcja ta pozwala na wizualizację stanu niektórych parametrów mierzonych przez Centralę. Parametry zostały opisane w **Tabeli 5**.

#### **TABELA 5: DIAGNOSTYKA pozostałe parametry**

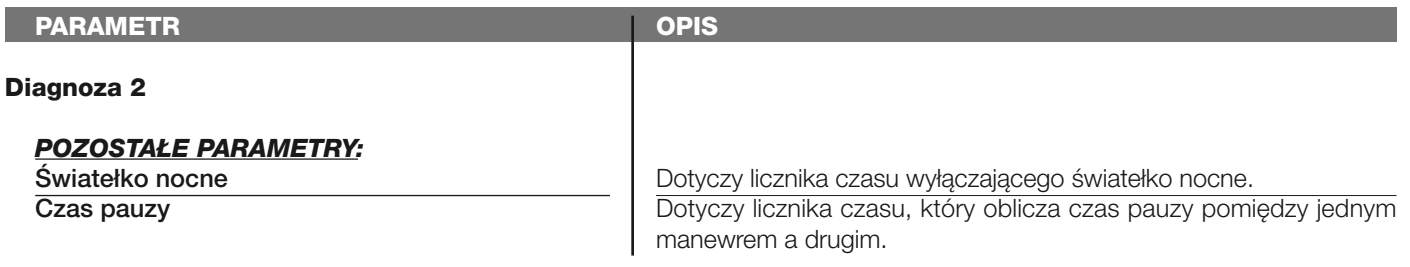

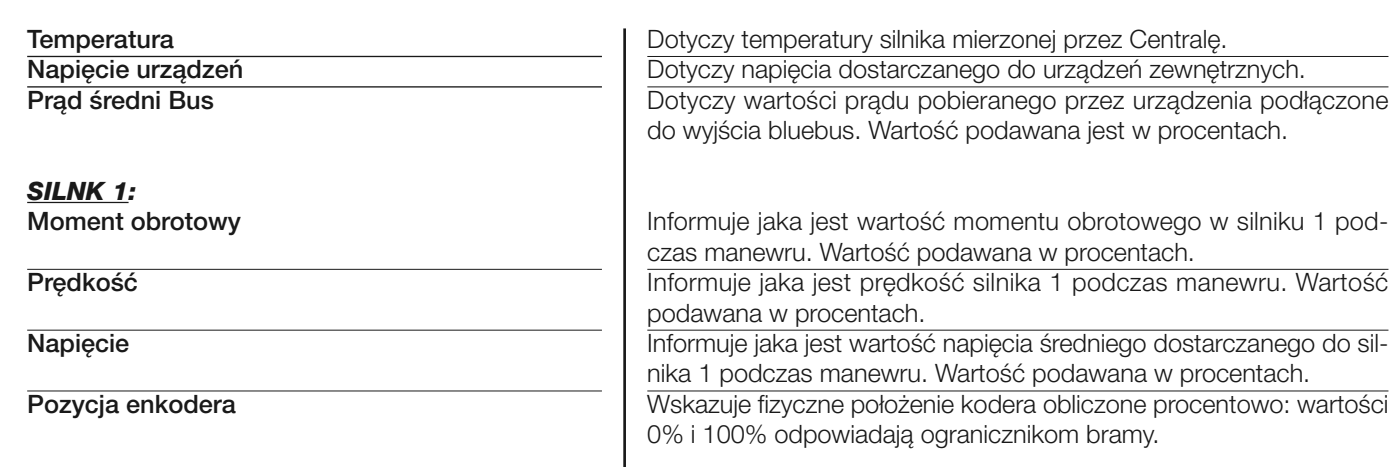

#### **diagnostyka urządze bluebus**

Funkcja ta pozwala na wizualizację typu urządzenia, stanu pracy i konfiguracji urządzeń podłączonych do wyjścia Bluebus. Parametry te zostały opisane w **Tabeli 6**.

#### **TABELA 6: DIAGNOSTYKA urządzeń bluebus**

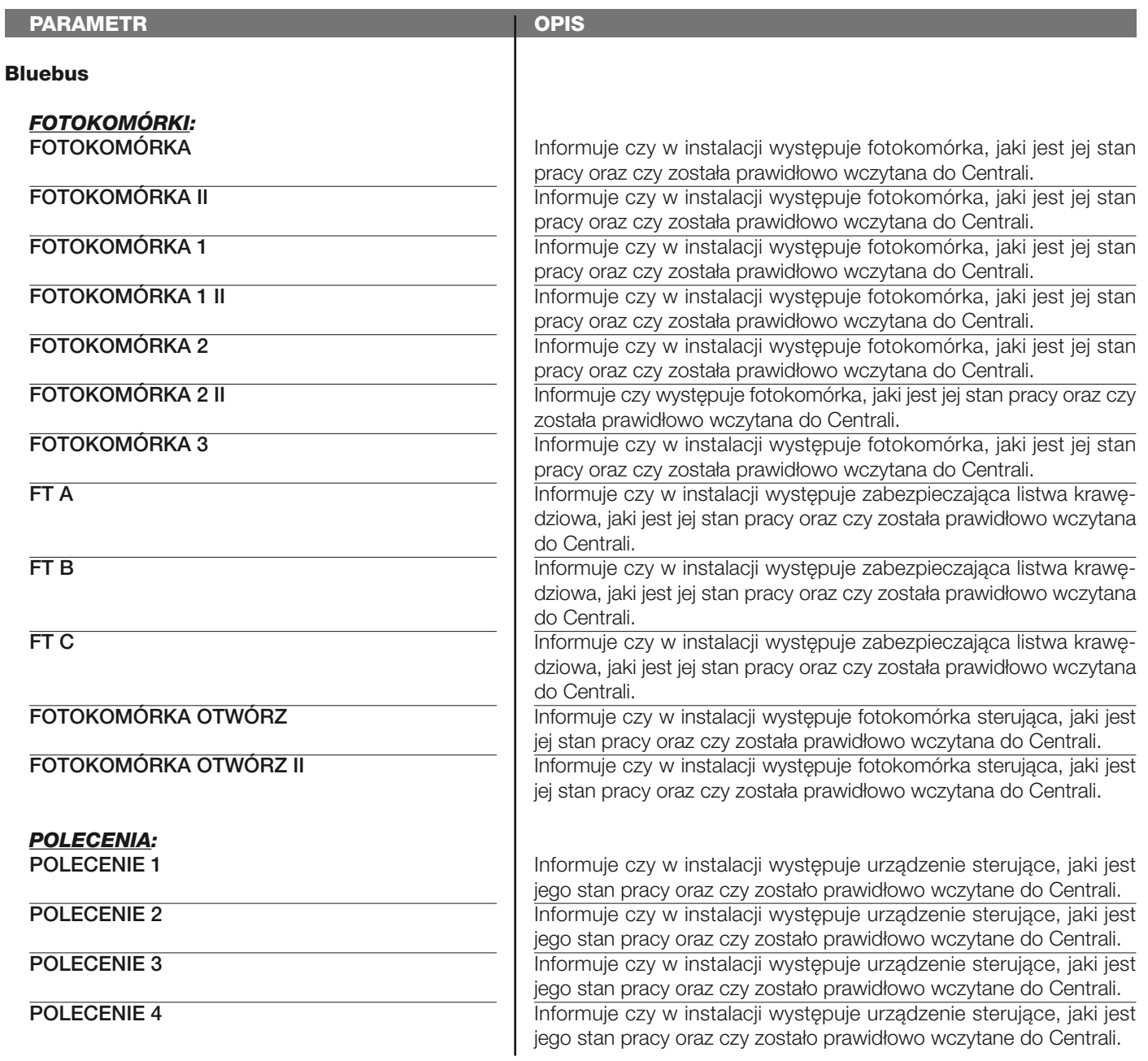

#### *POZOSTAŁE:*

**BRAMA WJAZDOWA BLOKADA AUTOMATYKI PAMIĘĆ**

**BUS STAND-BY**

*POZOSTAŁE URZĄDZENIA:* **ŚWIATEŁKO NOCNE**

**BLOKADA ELEKTROMAGNETYCZNA**

**ZAMEK ELEKTRYCZNY**

Informuje jaki jest stały stan pracy automatyki. Informuje o zablokowani automatyki po wysłaniu polecenia "Zablokuj". Informuje o wystąpieniu problemu w zakresie danych wczytanych do Centrali, a odnoszących się do urządzeń bluebus. Informuje o ewentualnym zwarciu na wyjściu Bluebus. Informuje kiedy Centrala znajduje się w stanie stand-by.

Informuje czy w instalacji występuje urządzenie sterujące, jaki jest jego stan pracy i czy zostało ono prawidłowo wczytane do Centrali. Informuje czy występuje urządzenie sterujące, jaki jest jego stan pracy i czy zostało ono prawidłowo wczytane do Centrali.

Informuje czy występuje urządzenie sterujące, jaki jest jego stan pracy i czy zostało ono prawidłowo wczytane do Centrali.

#### **KONSERWACJA**

#### **tryb**

Funkcja ta pozwala na zaprogramowanie trybu pracy, w którym będzie prowadzona konserwacja Centrali. Istnieją dwa dostępne tryby:

❏ *automatyczny – W tym trybie "licznik częściowy" (liczba manewrów wykonanych po przeprowadzeniu konserwacji) jest automatycznie aktualizowany w oparciu o długość trwania wykonanych manewrów lub moc pobran przez silnik;* ❏ *ręczny – W tym trybie "licznik częściowy" jest aktualizowany w oparciu o liczbę wykonanych manewrów.*

#### **próg alarmu ręcznego**

Wartość tego parametru może zawierać się w przedziale pomiędzy 0 a 16777215 (manewrów). Ustawienie fabryczne w trybie ręcznym wynosi 10000 (manewrów).

Funkcja ta pozwala na zaprogramowanie limitu, po przekroczeniu którego powinno się przeprowadzić konserwację automatyki.

#### **licznik częściowy**

Funkcja ta pozwala na kontrolę liczby manewrów wykonanych przez automatykę po przeprowadzeniu konserwacji.

#### **usuwanie konserwacji**

Parametr typu ON / OFF, ustawiony fabrycznie na "OFF". Funkcja ta pozwala na usunięcie wartości "licznika częściowego". Operacja musi zostać przeprowadzona po poddaniu automatyki konserwacji.

# **FUNKCJE ZAAWANSOWANE**

#### **historia zdarzeń**

Funkcja ta pozwala na wizualizację "zdarzeń" wytworzonych lub odebranych przez Centralę. Przez "zdarzenie" rozumie się sytuację, która zmienia stan pracy Centrali jak na przykład: aktywacja jednego z wejść, zakończenie manewru, zadziałanie fotokomórki lub wejścia alt, itd. Wizualizacja obejmuje datę oraz rodzaj zdarzenia.

#### **aktualizacja oprogramowania**

Ta funkcja umożliwia aktualizowanie oprogramowania centrali z pomocą innego kompatybilnego oprogramowania, bez konieczności dokonywania wymiany karty. Aby wykonać aktualizację należy postępować w następujący sposób:

**01.** Ściągnąć zaktualizowany plik oprogramowania (*aktualizacja do oprogramowania jest dostępna na stronie internetowj www.nice-service.com);*

**02.** Zaznaczyć pod hasłem "Funkcje zaawansowane" funkcję "**Aktualizacja oprogramowania**";

**03.** Na stronie, która zostanie wyświetlona należy zaznaczyć "**Wybierz plik**" i następnie zaznaczyć właśnie ściągnięty plik aktualizacji. Z lewej strony można przejrzeć dane dotyczące oprogramowania urządzenia przeznaczonego do aktualizacji, natomiast z prawej strony dane dotyczące zaktualizowanego oprogramowania oraz kompatybilne wersje sprzętu komputerowego;

**04.** Jeżeli plik jest kompatybilny, na przycisku pojawi się napis "**Zaktualizuj firmware**" i po jego zaznaczeniu rozpoczyna się proces aktualizacji. Jeżeli po zakończeniu procedury zostanie wyświetlony napis "**Aktualizacja zakończyła się powodzeniem**" oznacza to, że aktualizacja została prawidłowo zakończona. Natomiast jeżeli na przycisku zostanie wyświetlony napis "**Spróbuj ponownie**", należy zaznaczyć przycisk, aby powtórzyć aktualizację.

Jeżeli aktualizacja nie zostanie wykonana można próbować ponownie kilka razy lub też można powrócić do strony "Lista urządzeń", zaznaczając "Wstecz" i następnie zadecydować w jaki sposób postępować. Na tej stronie urządzenie, na którym poprzednio były wykonywane operacje nie będzie już widoczne i aby je wyświetlić należy zaznaczyć strzałkę w dół, widoczną z prawej strony, i następnie zaznaczyć funkcję "**Urządzenia w fazie boot**". Umożliwia ona wyszukiwanie urządzeń, które są gotowe do aktualizacji oprogramowania.

Teraz można spróbować ponownie wykonać aktualizację, powtarzając całą procedurę opisaną wyżej.

Jeżeli zakończenie aktualizacji nie jest możliwe zaleca się skontaktowanie się z Serwisem Technicznym Nice.

#### **pozwolenia użytkownika**

Dzięki tej funkcji instalator może zdecydować, które funkcje i parametry będą widoczne i możliwe do zmiany dla użytkownika. Instalator może zdecydować na przykład, by ze względów bezpieczeństwa uniemożliwić użytkownikowi zmianę parametrów mocy i prędkości silnika automatyki.

Pozwoleniami użytkownika można zarządzać wyłącznie przy wykorzystaniu "hasła instalatora" (zarządzanie hasłem – funkcje podstawowe). *Pamiętaj – Wszystkie parametry poszczególnych funkcji Centrali lub Odbiornika są fabrycznie ustawione jako nieaktywne.*